# **INSTRUKCJA OBSŁUGI**

# **TUNER WYSOKIEJ ROZDZIELCZOŚCI HD TELEWIZJI CYFROWEJ – SATELITARNEJ/NAZIEMNEJ**

**GOLDEN MEDIA UNIBOX 9060CRCI HD PVR GOLDEN MEDIA UNIBOX 9080CRCI HD PVR COMBO** 

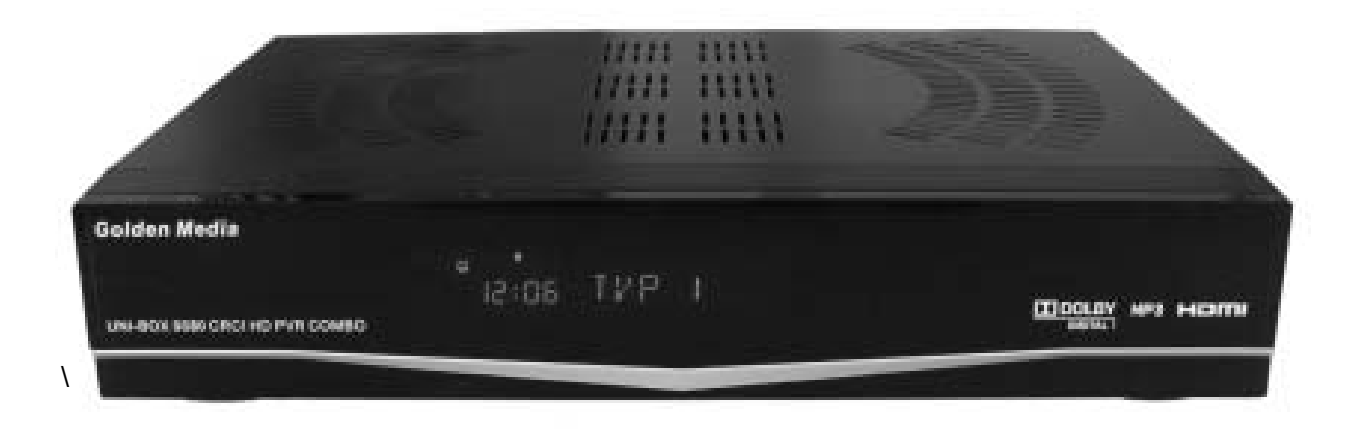

# **SPIS TREŚCI**

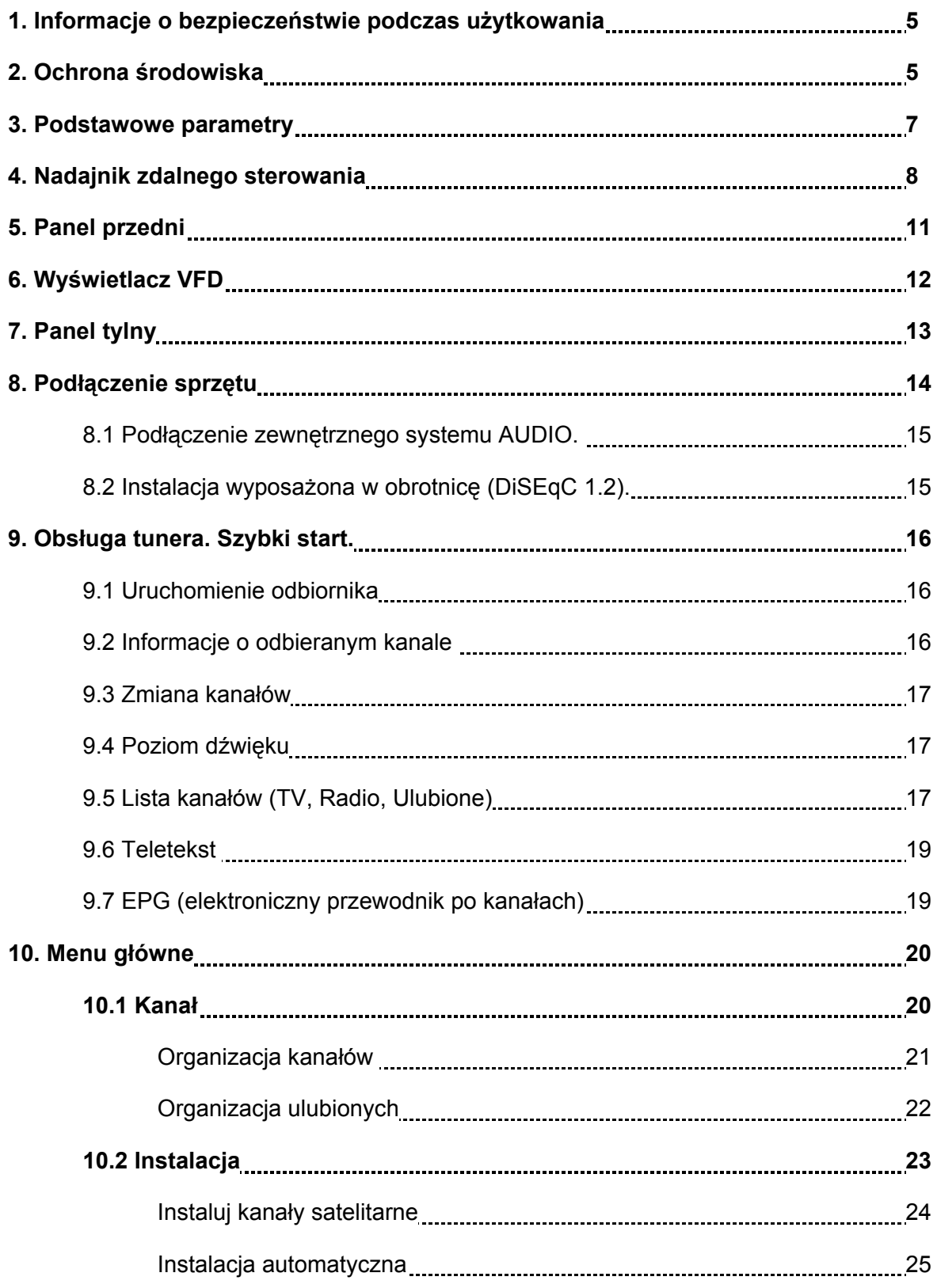

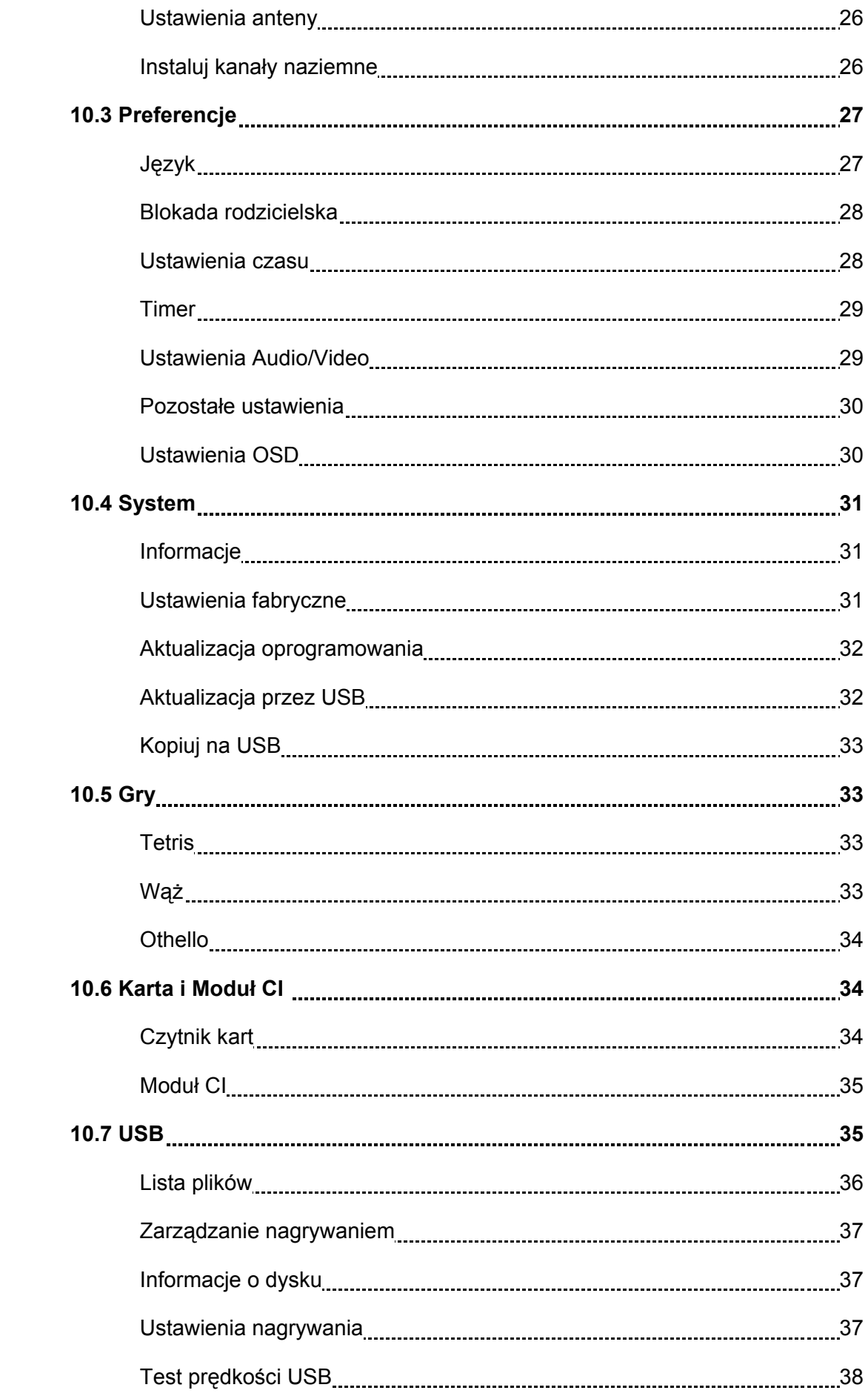

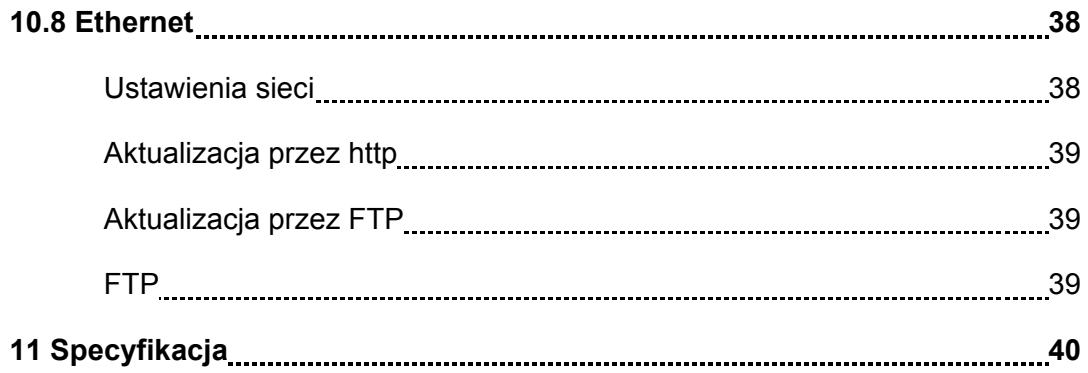

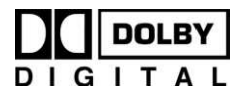

Wyprodukowano na licencji Dolby Laboratories. Znak podwójnego D oraz napisy DOLBY są własnością Dolby laboratories.

# **1. Informacje o bezpieczeństwie podczas użytkowania**

Przekazany Państwu odbiornik HD został wyprodukowany zgodnie z obowiązującymi międzynarodowymi normami bezpieczeństwa.

Proszę przeczytać uważnie poniższe uwagi dotyczące środków ostrożności.

# ZASILANIE: 100-250V AC 50/60Hz

PRZECIĄŻENIE: Nie należy przeciążać ściennego gniazda zasilającego, przedłużacza lub złączek, może to spowodować pożar lub porażenie elektryczne.

PŁYNY: Urządzenie powinno być odizolowane od wszelkiego rodzaju źródeł wilgoci i bezpośredniego kontaktu z cieczami.

CZYSZCZENIE: Należy odłączyć odbiornik od gniazda zasilającego przed rozpoczęciem czyszczenia. Używaj jedynie delikatnie zwilżonej ściereczki do oczyszczania tunera.

WENTYLACJA: Otwory wentylacyjne znajdujące się w obudowie odbiornika powinny być stale odsłoniete, w celu zapewnienia odpowiedniej wentylacji urządzenia.

Nie należy stawiać tunera na miękkich powierzchniach (dywany, miękkie obicia mebli itp.) Nie należy wystawiać odbiornika na bezpośrednie działanie promieni słonecznych lub umieszczać go bezpośrednio przy źródłach ciepła.

Nie należy stawiać innych urządzeń elektronicznych na tunerze HD.

MODERNIZOWANIE ODBIORNIKA: Wszelkiego rodzaju wymiany podzespołów odbiornika na inne niż zalecane przez producenta grożą uszkodzeniem tunera i utratą gwarancji.

PODŁĄCZENIE ODBIORNIKA DO INSTALACJI SATRELITARNEJ I ODBIORNIKA TV: Należy odłączyć odbiornik od zasilania przed odłączeniem lub podłączeniem kabla instalacji satelitarnej, w innym wypadku może skutkować to uszkodzeniem konwertera lub odbiornika TV.

UZIEMIENIE: Kabel konwertera powinien być uziemiony.

# **2. Ochrona środowiska.**

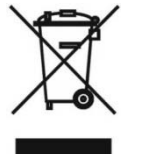

INFORMACJE O UTYLIZACJI. Urządzenia sygnowane tym znakiem w przypadku zakończenia okresu użytkowania, nie powinny być wyrzucane razem z odpadkami gospodarstwa domowego.

W celu utylizacji należy zwrócić tuner do specjalistycznej firmy utylizacyjnej lub zwrócić do punktu zbierania odpadów elektronicznych.

Tyczy to sie również innych urządzeń między innymi baterii i akumulatorów, które powinny być oddzielane od sprzętu przed utylizacja.

#### **DEKLARACJA ZGODNOŚCI:**

Niniejszy odbiornik został wyprodukowany zgodnie poniższymi standardami i dyrektywami:

Dyrektywa Niskiego Napięcia (Niskoprądowa) 2006/95/EG

EN 60 065:2002+A1:2006

Dyrektywa EMC 2004/108/EG EN 55 013:2001+A1:2003+A2:2006 EN 55 020:2007 EN 61 000-3-2:2006 EN 61 000-3-3:1995+A1:2001+A2:2005

# **3. Podstawowe parametry**

- Kompatybilny z MPEG-Fully DVB-S / DVBS2 i/lub DVB-T/ C (H.264) HD
- 8000 kanałów (TV i Radiowych)
- Wielojęzyczne menu
- Czas przełączanie kanałów poniżej jednej sekundy
- Możliwość edycji listy kanałów i listy ulubionych
- OSD w formacie True-color
- Funkcja PIG
- Obsługa EPG
- Wsparcie dla napisów
- Teletekst wspierany przez VBI i emulację programową
- Blokada rodzicielska dla kanału lub wydarzenia
- Transfer oprogramowania i listy kanałów bezpośrednio z tunera na tuner
- Interesujące gry
- Wyjście S/PDIF dla cyfrowego strumienia Dolby
- Wsparcie DiSEqC 1.0, 1.1, 1.2 oraz USALS
- Wyjście HDMI
- Aktualizacja oprogramowania przez port LAN (opcjonalnie)
- Złącze USB 2.0
- Wyświetlacz VFD
- Zegar RTC (Real-Time-Clock)
- Lan 10/100 Mbps Eternet (opcjonalnie)
- Funkcja Time Shift
- Funkcja Nagrywania
- Możliwość nagrywania jednego kanału i funkcji Time Shift dla drugiego (opcjonalnie)

# **4. Nadajnik zdalnego sterowania (pilot).**

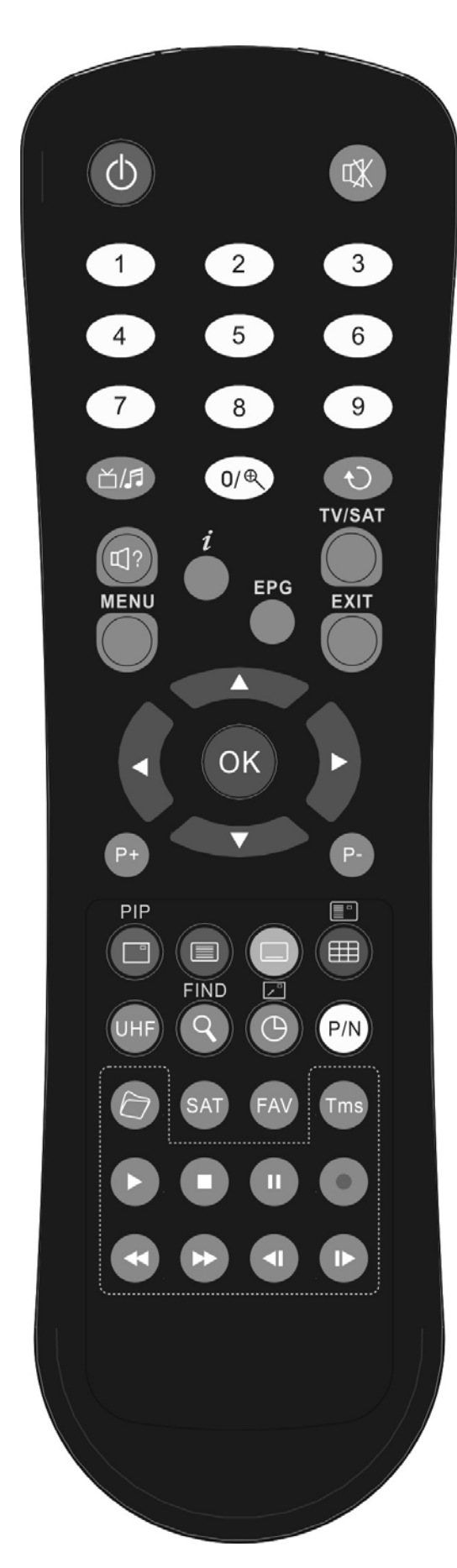

# **PRZYCISK ZASILANIA**

Służy do przełączania odbiornika pomiędzy trybem pracy a czuwania.

# **WYCISZENIE**

Służy do włączania lub wyłączania dźwięku.

# **KLAWIATURA NUMERYCZNA**

Służy do wyboru kanałów lub wprowadzania parametrów podczas programowania

**TV/RADIO** Przełączanie odbiornika pomiędzy trybem TV i RADIO

**POWIĘKSZENIE(ZOOM)**  Wciśniecie tego klawisza powoduje wybór krotności powiększenia od X1 do X16

**POWRÓT (POPRZEDNI)**  Powrót do poprzedniego menu lub funkcji

# **AUDIO** ①?

Wybór kanałów i ustawień dźwięku-Kanał Lewy, Prawy; Stereo, Mono

**TV/SAT**  Przełączanie odbiornika pomiędzy trybem TV i SAT

# **INFORMACJE**

Służy do wyświetlania informacji o kanale lub nadawanym programie

**EPG (Electronic Program Guide)**  Wyświetlanie przewodnika po kanałach jeśli jest dostępny

# **MENU**

Służy do wyświetlania okna Menu Głównego na ekranie bądź powrotu do poprzedniego menu lub funkcji

# **EXIT**

Anulowanie wyboru użytkownika, powrót do trybu oglądania z poziomu menu

# **OK.**

Służy do wyboru opcji w menu

# **PRZYCISKI <,>**

Służą do zmiany poziomu głośności lub przesuwania kursora w menu w lewo lub w prawo

# **PRZYCISKI ,**

Służą do zmiany kanałów lub do przesuwania kursora w menu w górę lub w dół

## **P+/P-**

Umożliwiają przechodzenie na kolejne strony listy kanałów lub zakładki w menu

# **PIP (PRZYCISK CZERWONY)**

Umożliwia włączenie funkcji PIP (Obraz w Obrazie)

## **TELETEKST (PRZYCISK ZIELONY)**

Służy do włączenia Teletekstu, jeśli jest on obsługiwany przez dany program.

## **NAPISY (ŻÓŁTY PRZYCISK)**

Wyświetlanie napisów ekranowych

## **NIEBIESKI PRZYCISK**

Wyświetlanie wielu kanałów. Istnieje możliwość wyboru danych kanałów przy użyciu przycisków <,> i

#### **UHF**

W przypadku kiedy odbiornik TV jest podłączony przez modulator RF (UHF), należy wybrać numer kanału pomiędzy CH21 a CH 69 przy użyciu przycisków Góra/Dół

## **ZNAJDŹ (LUPA)**

Służy do szybkiego znajdywania kanałów według wybranego kryterium.

## **TIMER**

Wciśnięcie tego klawisza umożliwia ustawienie czasu przejścia w tryb czuwania.

## **P/N**

Służy do przełączania pomiędzy trybami wyświetlania: Źródłowe, Native TV, 480i, 480P, 576i, 576P, 720P oraz 1080i

## **SAT**

Wyświetla listę dostępnych satelitów

## **FAV (ULUBIONE)**

Służy do wyświetlania i wyboru list ulubionych kanałów

## **ARCHIWUM**

Służy do bezpośredniego przejścia do Menu Nagrań

## **TMS (Time Shift)**

Po naciśnięciu tego przycisku wyświetla się pasek funkcji Time Shift

## **ODTWARZAJ**

Służy do odtwarzania plików MP3, JPEG, lub nagranych plików

## **ZATRZYMANIE**

Służy do zatrzymania funkcji Time Shift, nagrywania i odtwarzacza plików JPEG i MP3

#### **WSTRZYMANIE (PAUZA)**

Służy do zatrzymania (przechwycenia) obrazu w momencie wciśnięcia.

#### **NAGRYWANIE**

Służy do rozpoczęcia nagrywania.

#### FB, FF  $\leftrightarrow$

Przyciski służące do uruchomienia funkcji szybkiego przewijania w tył i w przód.

Podczas używania funkcji EPG służą do poruszania się pomiędzy dniami tygodnia.

#### **SB, SF 4LI▶**

Przyciski służące do uruchomienia funkcji powolnego przewijania w tył i w przód.

# **5. Panel przedni**

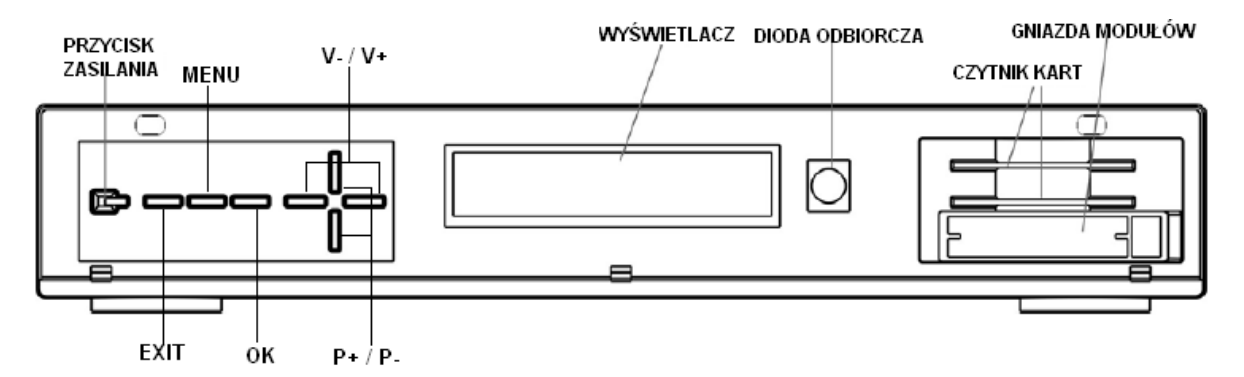

**PRZYCISK ZASILANIA:** Służy do przełączania odbiornika w sten czuwania i pracy.

**PRZYCISK MENU:** Służy do wyświetlenia Menu Głównego na ekranie TV.

**PRZYCISKI V-,V+:** Służą do regulacji głośności i przesuwania kursora w menu.

**PRZYCISKI P-,P+:** Umożliwiają zmianę kanałów i przesuwanie kursora w menu w górę i w dół.

**PRZYCISK OK:** Wyświetlenie listy kanałów lub zatwierdzenie wybranej funkcji w menu.

**DIODA ODBIORCZA:** Odbiera sygnał wysyłany z nadajnika zdalnego sterowania.

**DIODA ZASILANIA:** Sygnalizuje podłączenie odbiornika do zasilania.

**DIODA SYGNAŁU:** Dioda świeci, jeśli odbierany sygnał satelitarny jest wystarczająco silny.

**GNIAZDA KART:** Dwa czytniki kart pracujące w systemie Conax (KARTA POWINNA BYĆ UMIESZCZONA WYJSCIEM CHIPA DO GÓRY).

**CI:** Dwa gniazda na moduły CAM.

**WYŚWIETLACZ:** Typ VFD - wskazuje włączone funkcje odbiornika.

# **6. Wyświetlacz VFD**

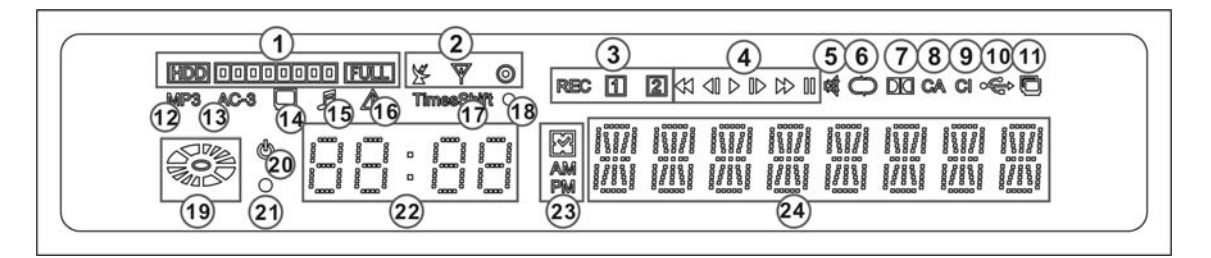

- **1.** Wskaźnik poziomu zapełnienia dysku twardego podłączonego do tunera
- **2.** Wskaźnik standardu DVB (DVB-S, DVB-T, DVB-C)
- **3.** Ikona określająca głowicę, z której nagrywany jest sygnał
- **4.** Wskaźniki pracy odtwarzacza (Odtwarzanie, Zatrzymanie itp.)
- **5.** Ikona sygnalizująca wyciszenie dźwięku w odbiorniku
- **6.** Wskaźnik świeci, gdy odtwarzanie w pętli jest włączone
- **7.** Wskazuje czy nadawany program transmituje fonię w Dolby Digital
- **8.** Świeci gdy karta jest umieszczona prawidłowo w czytniku
- **9.** Sygnalizuje umieszczenie modułu w gnieździe CI
- **10.** Sygnalizuje podłączenie dysku twardego do tunera
- **11.** Wskazuje włączoną funkcję PIP
- **12.** Wskaźnik odtwarzacza MP3
- **13.** Dekodowanie AC-3 (Dolby Digital 5.1)
- **14.** Świeci gdy oglądany jest program TV
- **15.** Sygnalizuje gdy odbierane są stacje radiowe
- **16.** W trakcie wyświetlania komunikatów ostrzegawczych na ekranie TV-dioda świeci się
- **17.** Sygnalizuje włączoną funkcję Time Shift
- **18.** Kiedy sygnał satelitarny jest odpowiedni dioda sygnalizuje to
- **19.** Wskazuje zapis lub odczyt plików z dysku
- **20.** Świeci gdy tuner jest w stanie czuwania

**21.** Dioda zapala się w momencie wysyłania sygnału z nadajnika zdalnego sterowania do tunera

- **22.** Zegar
- **23.** Wskazuje porę dnia (Am lub PM)
- **24.** Wyświetla nazwę kanału lub opcji menu

# **7. Panel tylny**

Proszę zapoznać się dokładnie z przedstawionym powyżej schematem. Konfiguracja połączeń odbiornika z innymi urządzeniami jest zależna od modelu. Nie należy włączać tunera do gniazda sieciowego, przed sprawdzeniem połączenia wszystkich urządzeń biegunowych.

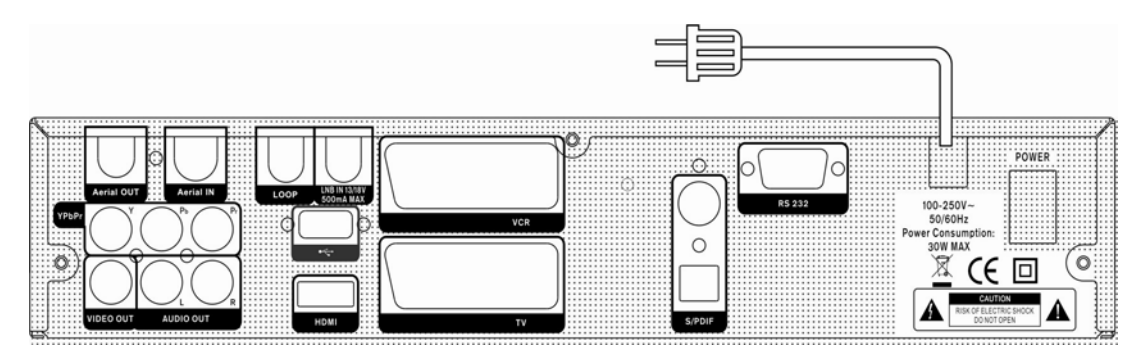

**AERIAL OUT:** Wyjście sygnału anteny na inny tuner satelitarny

**AERIAL IN:** Wejście sygnału z anteny satelitarnej

**POWER ON/OFF SWITCH:** Włącznik zasilania sieciowego

**LOOP:** Przelotka do przekazywania sygnału na inny tuner satelitarny

**LNB IN 13/18V 500mA MAX:** Wejście sygnału z anteny satelitarnej

**TV:** Złącze SCART do podłączenia analogowego audio i video do odbiornika TV

**VCR:** Złącze SCART do podłączenia magnetowidu lub nagrywarki

**VIDEO:** Gniazdo chinch sygnału video composite do podłączenia do odbiornika TV

**0/12V 50mA MAX:** Gniazdo do podłączenia przełącznika 0V/12V

**AUDIO R/L:** Gniazda chinch do podłączenia analogowego sygnału audio do odbiornika TV lub wzmacniacza

**S/PDIF:** Cyfrowe optyczne wyjście audio SPDiF do podłączenia wzmacniacza zewnętrznego

**HDMI:** Gniazdo cyfrowe do podłączenia tunera z telewizorem kablem HDMI

**POWER for USB:** Złącze zasilające do dysku zewnętrznego

**USB-Data:** Gniazdo do podłączenia pamięci USB lub dysku twardego

**YPbPr:** Gniazda chinch component do podłączenia analogowego sygnału video do TV

**RS 232C:** Gniazdo służące do podłączenia tunera z komputerem przy użyciu kabla "NullModem"

**ETHERNET:** Gniazdo sieciowe, istnieje możliwość aktualizacji oprogramowania przez ten port po podłączeniu do Internetu.

# **8. Podłączenie sprzętu**

Istnieją cztery sposoby podłączenia tunera do istniejącej instalacji TV, zalecamy użycie jednej z poniższych w celu uzyskania najlepszych rezultatów:

1. Dla uzyskania najlepszych rezultatów zalecane jest połączenie tunera HD z odbiornikiem TV przy pomocy złącza HDMI. W tym wypadku dodatkowe połączenie audio nie jest wymagane.

2. Do podłączenia tunera do odbiornika TV można użyć złącza SCART, w tym celu należy umieścić końcówki kabla SCART w odpowiednich gniazdach w tunerze i telewizorze.

- 3. Istnieje możliwość podłączenia tunera z telewizorem za pomocą kabla RCA.
- 4. Jedną z opcji połączenia odbiorników jest wykorzystanie złącza YPbPr.

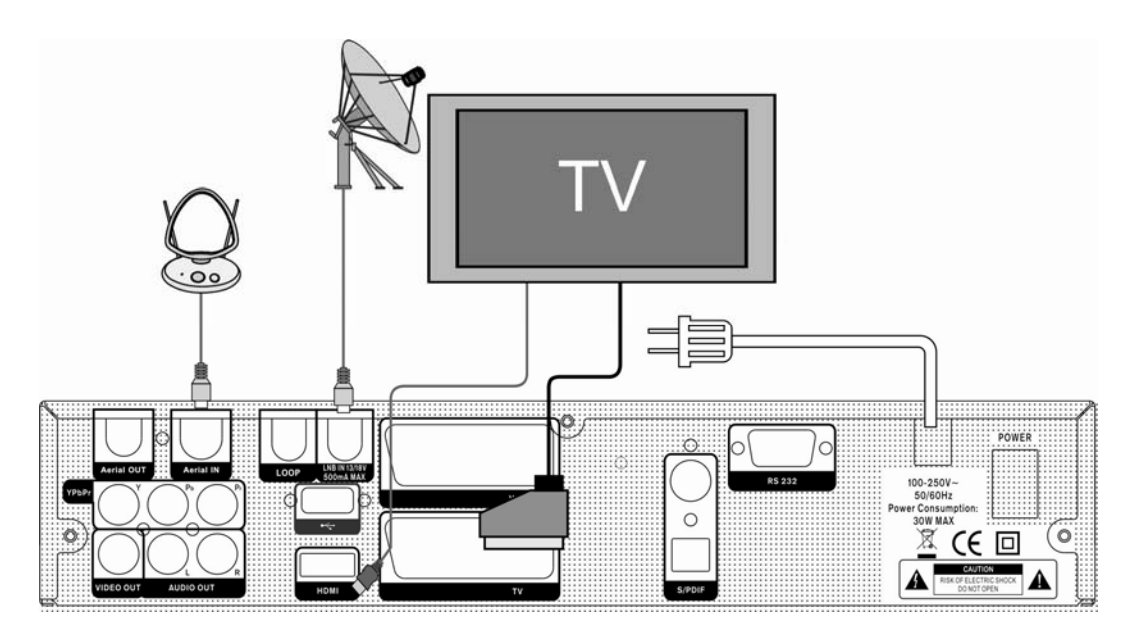

Ostatnim etapem instalacji urządzenia jest podłączenie kabla antenowego do gniazda AERIAL IN w tunerze.

## **8.1 Podłączenie zewnętrznego systemu AUDIO:**

Aby podłączyć zewnętrzne urządzenie audio, należy połączyć tuner kablem RCA z wyjściem w sprzęcie Hi-Fi (LINE, AUX, SPARE lub EXTRA – dla wzmacniacza) odpowiednio dla prawego i lewego kanału. Używając kabla optycznego można uzyskać najlepszą jakość dźwięku podłączając tuner z wyjścia SPDiF do wejścia wzmacniacza.

# **8.2 Instalacja wyposażona w obrotnicę (DiSEqC 1.2)**

Połącz kablem antenowym gniazdo LNB IN tunera z gniazdem REC na obrotnicy. Drugim odcinkiem kabla koncentrycznego należy połączyć gniazdo LNB obrotnicy z konwerterem.

Tuner wspiera podłączenie obrotnicy (Diseqc 1.2) lub przełączników (Diseqc 1.0). Pozwala to na podłączenie do tunera rozbudowanych instalacji antenowych. W przypadku użycia przełączników Diseqc (instalacja z tzw. "zezem") proszę do wejść LNB w przełączniku doprowadzić kable z konwerterów umieszczonych na antenie. Następnie z wyjścia przełącznika (OUT) podłączyć kabel do wejścia LNB IN w tunerze.

# **9 Obsługa tunera. Szybki start.**

## **9.1 Uruchomienie odbiornika:**

Po podłączeniu instalacji satelitarnej i TV do tunera można podłączyć urządzenie do zasilania sieciowego. Należy pamiętać, aby włącznik sieciowy znajdujący się na tylnym panelu odbiornika był przełączony w pozycję ON.

W tym momencie aby włączyć tuner należy wcisnąć czerwony przycisk zasilania na nadajniku zdalnego sterowania, ponowne jego wciśnięcie spowoduje przejście odbiornika w stan czuwania.

#### **9.2 Informacje o odbieranym kanale**

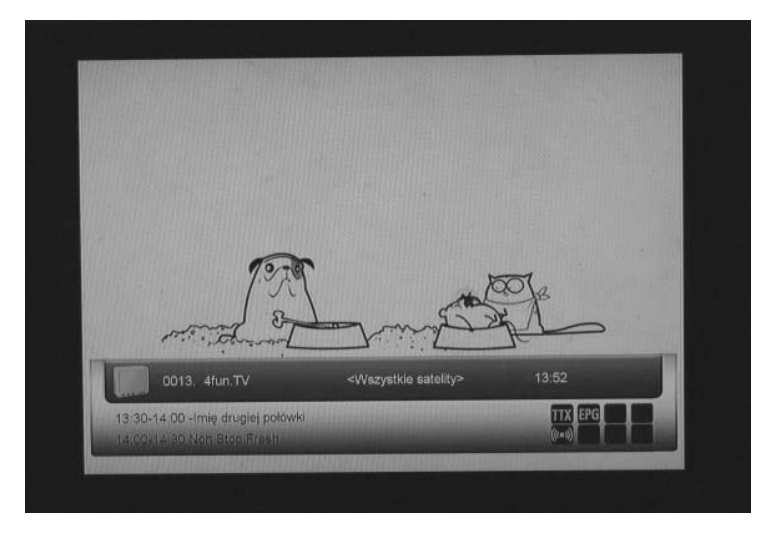

Po zmianie kanału u dołu ekranu wyświetlany jest pasek informacyjny zawierający:

- nazwę kanału i jego numer na liście,
- nazwę listy do której dany kanał został przyporządkowany,
- aktualny czas,

- ikony informujące o kodowaniu kanału, dostępnym teletekście, ścieżkach audio, EPG, blokadzie rodzicielskiej,

- godziny emisji aktualnie oglądanego programu oraz kolejnego następującego po nim.

Wciśnięcie klawisz Info  $\boldsymbol{i}$  powoduje wyświetlenie paska informacyjnego-ponowne jego naciśniecie otwiera okno informacji EPG, kolejne naciśnięcie wyłącza wszystkie wyświetlane wcześniej okna informacyjne.

# **9.3 Zmiana kanałów**

Zmiana kanałów jest możliwa przy użyciu pilota-kursory kierunkowe góra/dół **,**; przez bezpośrednie wpisanie numeru kanału przy użyciu klawiszy numerycznych. Możliwa jest też zmiana przy użyciu klawiszy na panelu przednim tunera P+,P-.

## **9.4 Poziom dźwięku**

Regulacja poziomu dźwięku jest możliwa przy użyciu klawiszy kierunkowych lewo/prawo **<,>**  na pilocie lub panelu przednim tunera. Wskaźnik siły głosu pojawia się po wciśnięciu centralnie u dołu ekranu.

## **9.5 Lista kanałów (TV, Radio, Ulubione)**

Wciśnięcie przycisku **OK** na pilocie lub panelu przednim odbiornika powoduje wyświetlenie aktualnej listy kanałów.

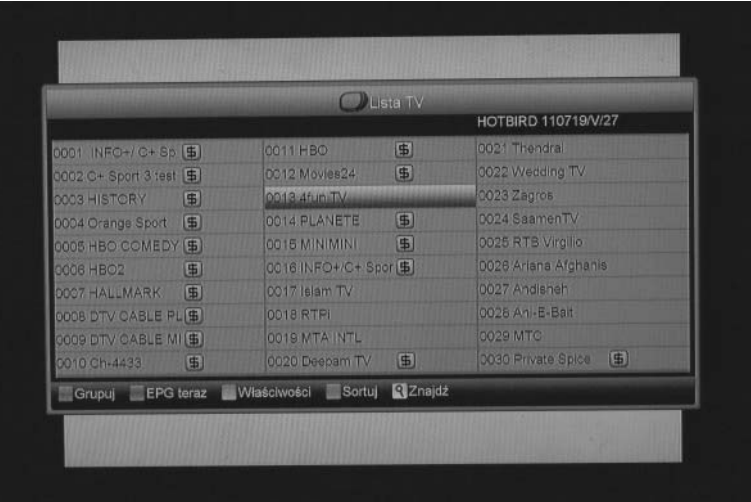

Przesuwanie kursora po liście kanałów jest możliwe przy użyciu klawiszy kierunkowych zarówno na pilocie, jak i panelu przednim odbiornika (**,**,**<,>**), wybór danego kanału zatwierdzamy przez wciśnięcie **OK**. Przełączanie pomiędzy listami TV i Radio odbywa się przy użyciu klawisza čla.

Jeśli wcześniej zostały utworzone listy kanałów ulubionych, można je wyświetlić naciskając przycisk **FAV** na pilocie. Przełączanie pomiędzy listami ulubionych odbywa się przez kolejne naciskanie klawisza **FAV**. Istnieje możliwość zdefiniowania 32 różnych list ulubionych.

Kolorowe przyciski ułatwiające pracę z listą kanałów:

a) **Czerwony**  $\Box$  - Grupuj – umożliwia ułożenie wszystkich dostępnych kanałów w poszczególne grupy:

- Wszystkie – wyświetla listę wszystkich dostępnych kanałów uporządkowaną według kolejności transponderów.

- Ulubione – umożliwia wybór określonej (wcześniej zdefiniowanej przez Użytkownika) listy ulubionych kanałów.

- Satelita – wyświetla listę kanałów dostępnych na wybranej satelicie.

- A~Z – lista wszystkich dostępnych kanałów w kolejności alfabetycznej (rosnącej).

- Operator – umożliwia wybór określonego nadawcy kanałów.

- CAS – wyświetla listę kanałów kodowanych w wybranym systemie.

- HD – lista wszystkich dostępnych kanałów nadawanych w wysokiej rozdzielczości HD.

- Naziemne – wyświetla listę dostępnych kanałów cyfrowej telewizji naziemnej.

b) **Zielony** - EPG Teraz – wciśniecie tego przycisku powoduje wyświetlenie na ekranie szczegółowej informacji EPG (elektroniczny przewodnik po kanałach) na temat wybranego kanału. W oknie informacji EPG pomiędzy kolejnymi stronami można się przemieszczać przy użyciu klawiszy **P-**,**P+**.

c) **Żółty** - Właściwości – po wciśnięciu tego klawisza wyświetla się okno z dostępnymi opcjami:

- Ulubione – umożliwia dodanie wybranego kanału do określonej listy kanałów ulubionych.

- Zablokuj – umożliwia zablokowanie wybranego kanału – po jego późniejszym wyborze z listy system poprosi o hasło (standardowe hasło dla wszystkich blokad tunera to **0000**), hasło będzie również wymagane w celu odblokowania danego kanału.

- Pomiń – wybór tej opcji spowoduje pominięcie danego kanału podczas ich przełączania przyciskami kierunkowymi góra/dół.

Po wyborze opcji Pomiń lub Zablokuj przy danym kanale na liście pojawiają się odpowiednie ikony (symbol strzałki i kłódki) informujące o użyciu danej opcji.

- Usuń – wybór tej opcji powoduje usunięcie kanału z listy.

- Zmień nazwę – po wyborze tej opcji na ekranie wyświetli się klawiatura umożliwiająca zmianę nazwy wybranego kanału. Poruszanie się po klawiaturze jest możliwe przy użyciu klawiszy kierunkowych, zatwierdzenie wybranego znaku odbywa się po wciśnięciu **OK**.

d) **Niebieski**  $\text{m}$  - Sortuj – wciśniecie tego przycisku umożliwia sortowanie wybranej listy według jednego z pięciu kryteriów:

- Domyślne – sortowanie według kolejności transponderów.

- Niekodowane/\$ - przenosi kanały niekodowane/kodowane na początek listy.

- Zablokuj wszystkie zablokowane kanały przenoszone są na początek listy.
- Nazwa A-Z sortowanie według kolejności alfabetycznej rosnąco.
- Nazwa Z-A sortowanie według odwrotnej kolejności alfabetycznej malejąco.

d) **Klawisz z symbolem lupy** - Znajdź – po wciśnięciu tego klawisza wyświetla się okno z klawiaturą ekranową umożliwiającą wpisanie nazwy żądanego kanału (poruszanie się pomiędzy znakami – klawisze kierunkowe, zatwierdzanie przyciskiem **OK**).

#### **9.6 Teletekst**

Naciśnięcie przycisku (Zielony) podczas oglądania powoduje uruchomienie okna teletekstu (jeśli jest dostępny). Tuner obsługuje teletekst przez złącze HDMI. Podczas uruchamiania do pamięci tunera wczytywane są wszystkie strony teletekstu, co umożliwia łatwe i szybkie przemieszczanie się pomiędzy nimi.

#### <sup>1</sup>Teraz szczegoły 15:34 2010May.12 Grupuj<Wszystkie satelity> -Kiedy weżmiesz ślub HOTBIRD 13E 10719 V 27500 15.00-16.20 Zagmony skarb 0011 HBO  $5$ 14.20-16.10 -Nad złotym stawem 0012 Moves24 16-30-16-00 15:10-15:45 Ushuala czyl 0014 PLANETE 0015 MINIMINI 15:15-15:40 Domina welkim drzewie Grupuj Opcje Timer REO Nagrywanie

#### **9.7 EPG (elektroniczny przewodnik po kanałach)**

Wciśnięcie Czerwonego przycisku powoduje wyświetlenie okna umożliwiającego grupowanie kanałów (według kryteriów opisanych w dziale Kanał).

Przycisk Zielony odpowiada za włączenie opcji wyświetlania informacji EPG (Teraz szczegóły, Następne szczegóły, Więcej, Rozkład).

Użycie przycisku Żółtego powoduje otwarcie menu Timera, dzięki któremu z poziomu EPG możemy zaplanować nagranie wybranego kanału a także wyświetlić listę wszystkich zaplanowanych nagrań.

Pomiędzy poszczególnymi dniami tygodnia poruszamy się przy pomocy przycisków szybkiego przewijania w przód i w tył ( $\leftrightarrow$ ).

# **10. Menu główne**

# **10.1. Kanał**

Po wciśnięciu przycisku **MENU** na ekranie pojawia się obraz jak poniżej.

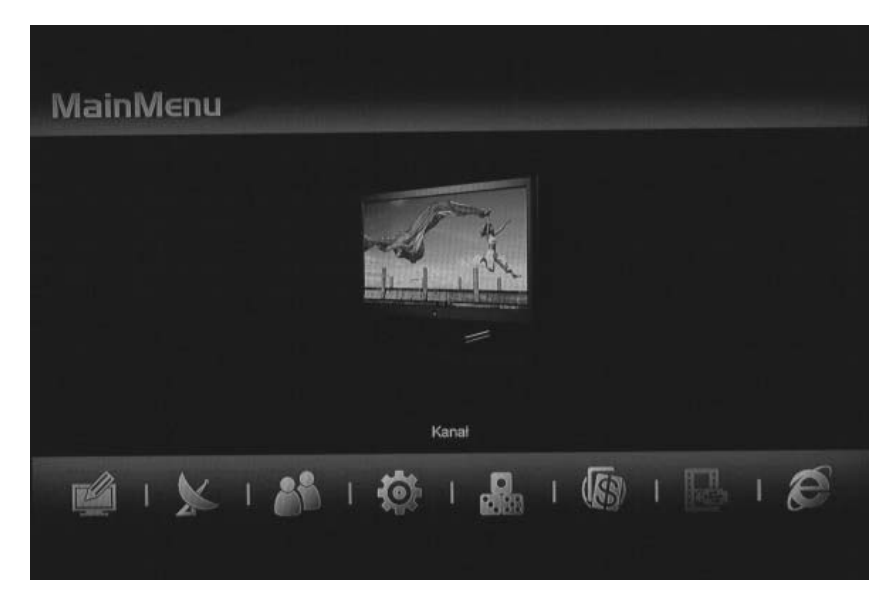

Pierwszą z głównych opcji dostępnych w Menu Głównym jest Kanał, umożliwia ona organizację i modyfikację wszystkich list kanałów.

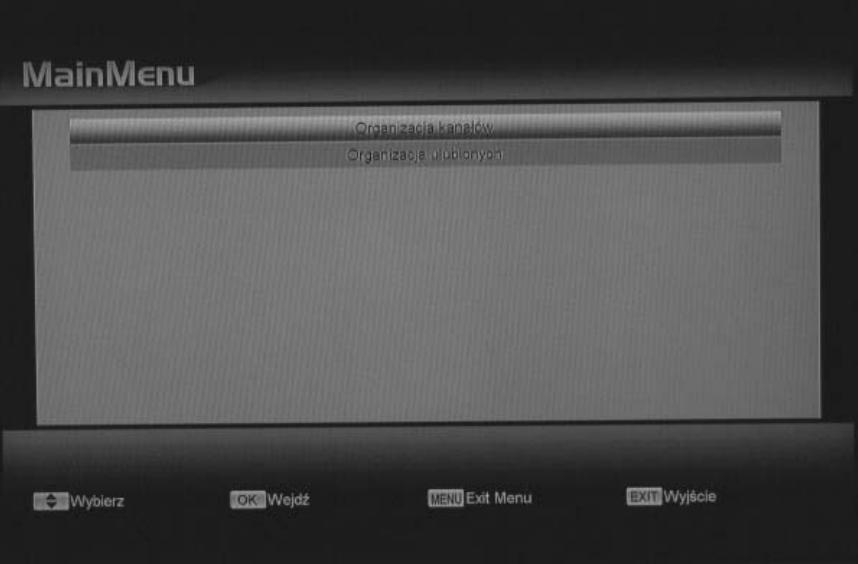

Po wyborze tej funkcji Użytkownik ma możliwość wyboru pomiędzy dwiema opcjami:

a) **Organizacja kanałów** – na ekranie wyświetla się okno listy kanałów, z prawej strony listy w postaci ikon możliwe są do wyboru opcje:

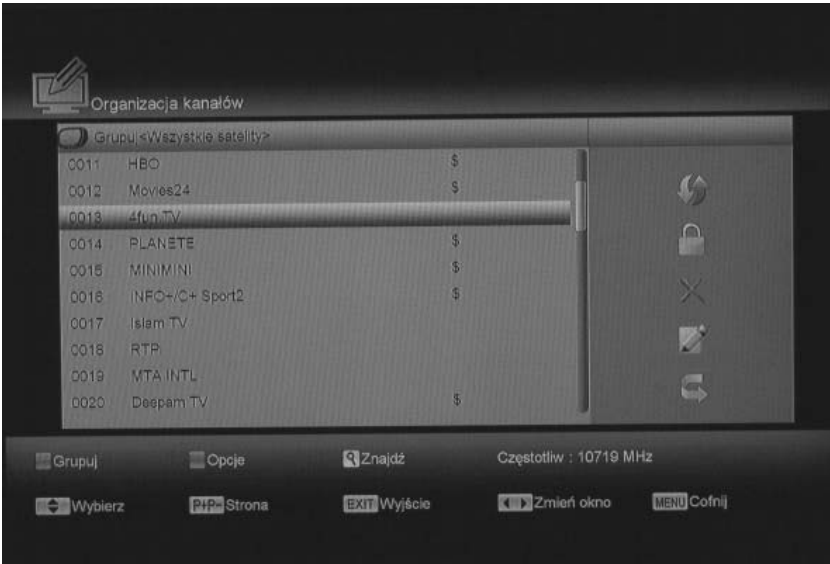

- Przesuń – umożliwia dowolne przesunięcie (przy pomocy klawiszy kierunkowych) wybranego kanału w obrębie listy.

- Zablokuj – wybór tej opcji powoduje zablokowanie danego kanału – po jego wyborze wymagane będzie wpisanie hasła (standardowe hasło to **0000**).

- Usuń – umożliwia usunięcie wybranego kanału z listy.

- Zmień nazwę – wciśnięcie powoduje wyświetlenie klawiatury ekranowej umożliwiającej modyfikacje nazwy wybranego kanału.

- Pomiń – przy zmianie kanałów w trybie pełnoekranowym, kanał, przy którym została wybrana ta opcja, będzie pomijany.

Kolorowe przyciski służą do:

- Czerwony  $\Box$  - Grupuj – umożliwia ułożenie wszystkich dostępnych kanałów w poszczególne grupy:

- Wszystkie – wyświetla listę wszystkich dostępnych kanałów uporządkowaną według kolejności transponderów.

- Ulubione – umożliwia wybór określonej (wcześniej zdefiniowanej przez Użytkownika) listy ulubionych kanałów.

- Satelita wyświetla listę kanałów dostępnych na wybranej satelicie.
- A~Z lista wszystkich dostępnych kanałów w kolejności alfabetycznej (rosnącej).
- Operator umożliwia wybór określonego nadawcy kanałów.
- CAS wyświetla listę kanałów kodowanych w wybranym systemie.
- HD lista wszystkich dostępnych kanałów nadawanych w wysokiej rozdzielczości HD.
- Naziemne wyświetla listę dostępnych kanałów cyfrowej telewizji naziemnej.

- Zielony  $\equiv$  - Opcje – umożliwia przeprowadzanie następujących operacji na liście:

- Zaznacz wszystko zaznaczenie wszystkich kanałów na liście.
- Odznacz wszystko cofnięcie poprzedniej operacji.
- Wybierz inne zaznacza wszystkie nie podświetlone kanały.

- Wybierz TP – istnieje możliwość wyboru określonego transpondera (spośród wszystkich przeskanowanych), z którego wszystkie nadawane kanały zostaną zaznaczone.

- **Przycisk z symbolem lupy** Q - Znajdź – umożliwia znalezienie żądanego kanału przy pomocy klawiatury ekranowej (poruszanie się pomiędzy znakami przy pomocy klawiszy kierunkowych, zatwierdzenie wyboru klawisz **OK**).

b) **Organizacja ulubionych** – wybór tej opcji umożliwia definiowanie i modyfikowanie już istniejących list ulubionych kanałów. Na ekranie wyświetla się okno podzielone na dwie części: z lewej strony widnieje lista wszystkich dostępnych kanałów, z prawej lista ulubionych.

Przełączanie się pomiędzy listami ulubionych następuje po wciśnięciu klawisza **FAV** – wyświetla się okno z 32 listami do wyboru.

Pomiędzy oknami znajdują się ikony oznaczające poszczególne funkcje:

- Dodaj dodawanie wybranego na liście głównej kanału.
- Usuń usuwanie wybranego kanału z listy ulubionych
- Przesuń przesuwanie wybranego kanału na liście ulubionych

- Zmień nazwę – istnieje możliwość zmiany nazwy wybranego kanału przy użyciu klawiatury ekranowej.

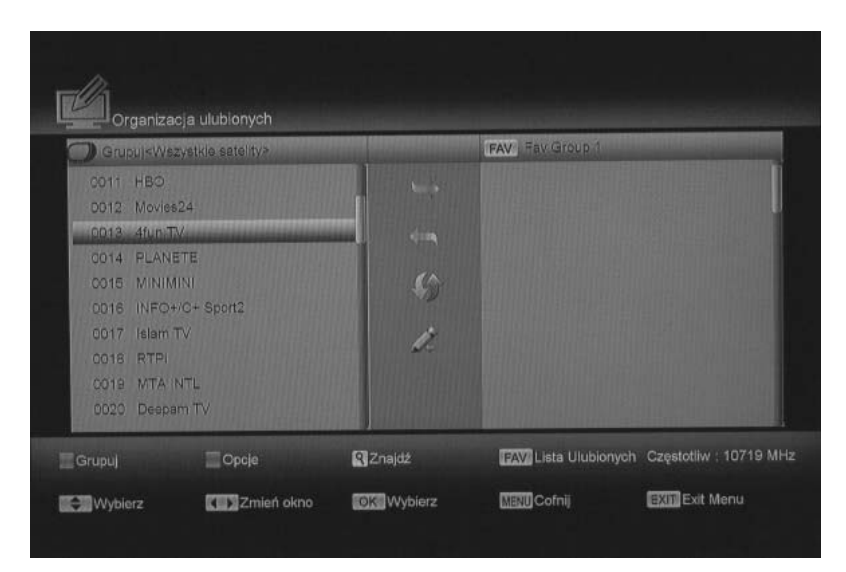

#### **10.2. Instalacja**

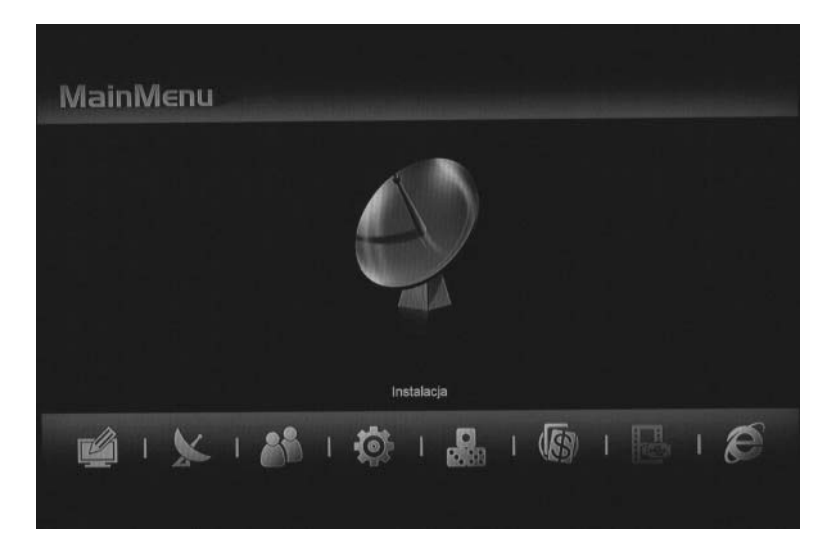

Z poziomu tego menu użytkownik ma możliwość zmiany parametrów satelity, transpondera, konwertera oraz skanowania satelity bądź transpondera.

#### a) **Instaluj kanały satelitarne**

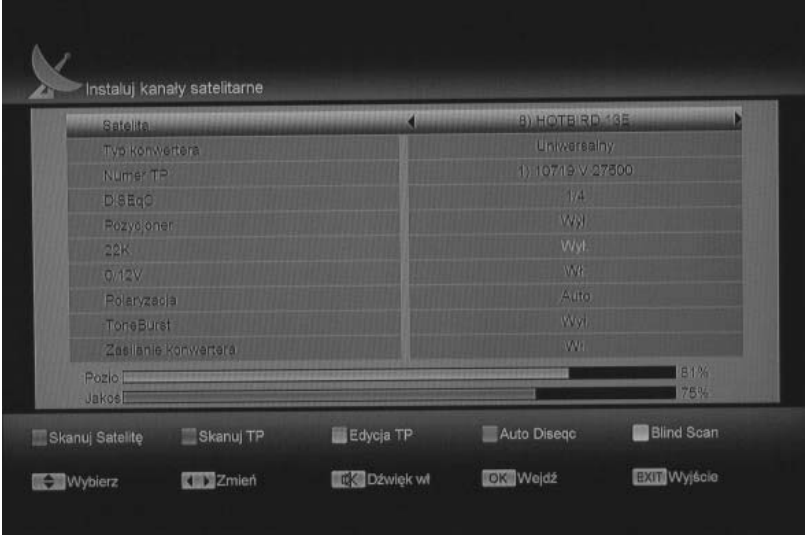

Ten tryb służy do ustawienia parametrów satelity, z którego nadawany jest sygnał oraz parametrów konwertera. Zalecany jest dla zaawansowanych użytkowników, ponieważ wszelkie parametry wprowadzane są ręcznie. U dołu ekranu widoczne są dwa paski stanu informujące o poziomie (żółty) i jakości (zielony) sygnału.

Okno powyżej prezentuje opcje do wyboru przed rozpoczęciem skanowania. Użytkownik może wybrać żądanego satelitę, określony transponder, typ zainstalowanego konwertera, rodzaj przełącznika, rodzaj obrotnicy, polaryzację oraz parametry zasilania konwertera.

Przy użyciu **Czerwonego przycisku użytkownik ma możliwość przeskanowania całego** wybranego satelity. Po wciśnięciu klawisza pojawia się okno umożliwiające wybór trybu szukania - wszystkie kanały lub tylko niekodowane, typu programów – TV i/lub Radio, typu ska-

nowania - ręczne lub blind scan oraz włączenie lub wyłączenie parametrów NIT. Kiedy wszystkie opcje zostaną wybrane, skanowanie rozpoczyna się po wciśnięciu klawisza **OK**.

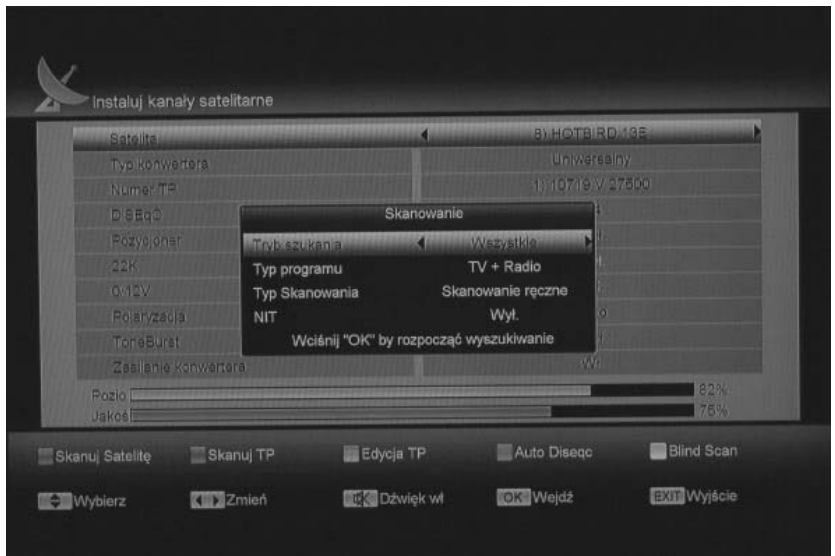

Użycie Zielonego **klawisza umożliwia przeskanowanie wybranego wcześniej transponde**ra, po jego wciśnięciu pojawiają się opcje do wyboru analogiczne jak dla przycisku **Czerwonego**.

**Żółty** przycisk otwiera okno umożliwiające edycje wybranego transpondera, dodanie nowego lub usunięcie już istniejącego.

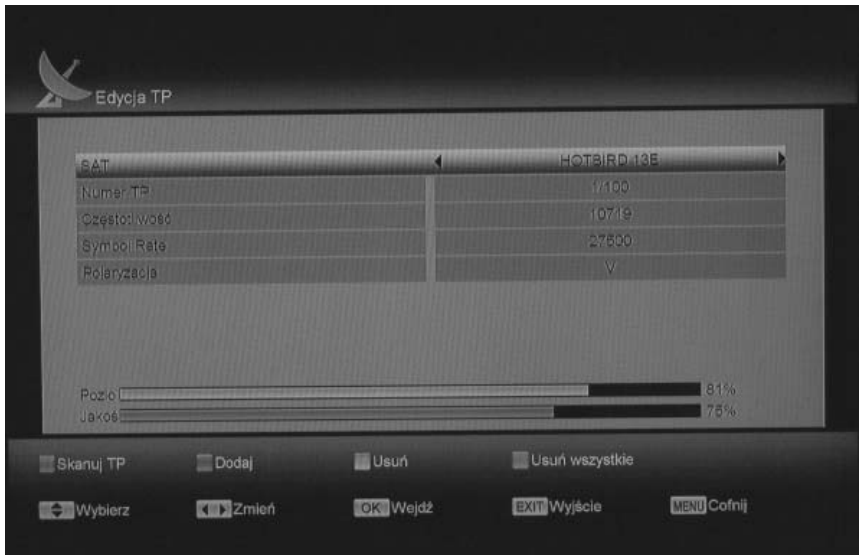

Używając **Niebieskiego E przycisku powoduje włączenie automatycznego wykrywania** połączenia DiSEqC i ustawienia najlepszej konfiguracji dla LNB. Po zakończeniu procesu wyświetli się okno informujące o bieżących ustawieniach.

Przycisk **Biały P/N** włącza funkcję Blind Scan. Funkcja Blind Scan umożliwia automatyczne skanowanie satelity w celu wyszukania wszystkich aktualnie dostępnych częstotliwości. Odbiornik wyszukuje częstotliwości, a następnie przeszukuje je.

#### b) **Instalacja automatyczna**

Wyszukiwanie automatyczne umożliwia użytkownikowi znalezienie wszystkich dostępnych kanałów radiowych i telewizyjnych bez konieczności manualnego wprowadzania parametrów nadajników. Wszystkie dostępne satelity, z których sygnał dociera do instalacji użytkownika, zostają automatycznie odnalezione i przeskanowane zgodnie z kolejnością. Wystarczy wybrać opcję w menu i wcisnąć przycisk "OK". Po zakończeniu wyszukiwania, znalezione elementy zostaną wyświetlone na ekranie.

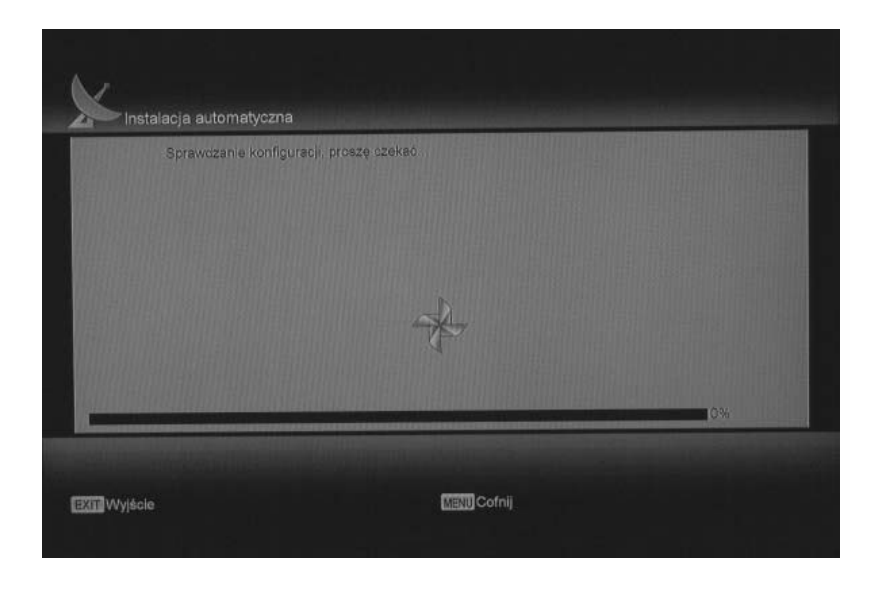

#### c) **Ustawienia anteny**

Po wyborze tej opcji wyświetla się ekran programu, który umożliwia obliczenie właściwych dla danego położenia geograficznego parametrów instalacyjnych czaszy antenowej, tj. orientacji (względem północy) oraz kąta nachylenia czaszy od elewacji. W tym celu należy wpisać w odpowiednie rubryki wartości współrzędnych geograficznych (długości i szerokości) oraz pozycję satelity. Następnie po wyborze Oblicz i zatwierdzeniu przyciskiem **OK** wyświetlane są odpowiednie parametry.

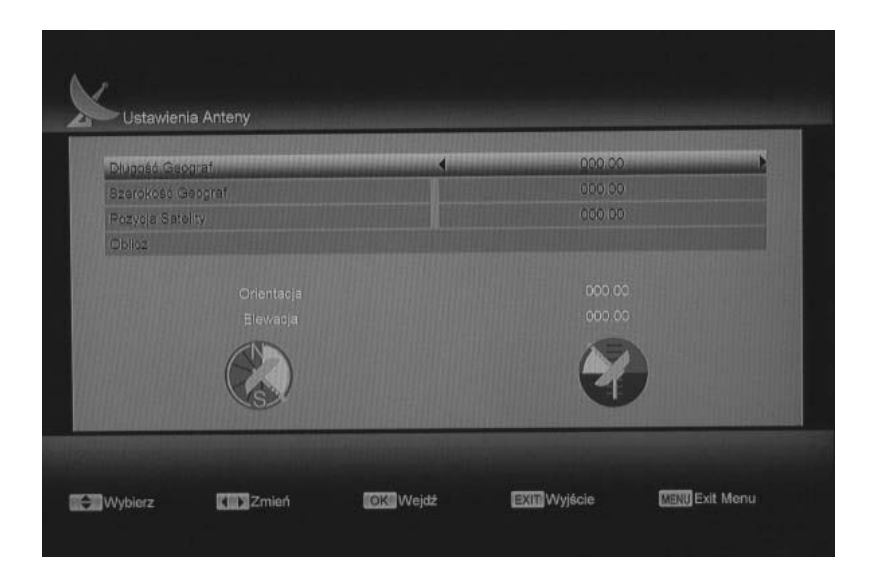

d) **Instaluj kanały naziemne** (opcja dostępna w modelach wyposażonych w głowice DVB-T)

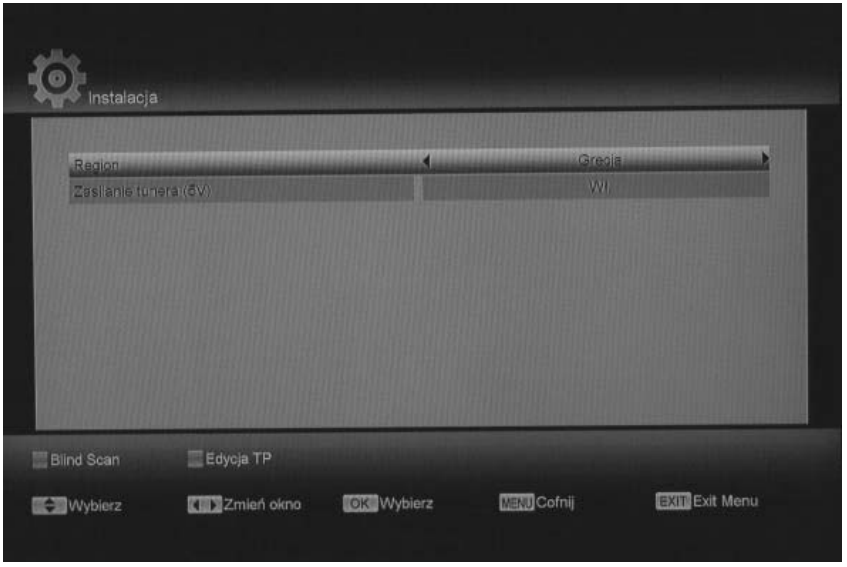

Aby automatycznie wyszukać programy nadawane w danym miejscu, należy wybrać w menu, w opcji Region-kraj nadawania. Jeśli antena jest wyposażona we wzmacniacz, może on być zasilany bezpośrednio z tunera-przez kabel koncentryczny (wtedy należy włączyć opcję Zasilanie tunera 5V).

Istnieją dwie możliwości wyszukiwania dostępnych kanałów:

- Blind Scan – przeszukiwanie wszystkich dostępnych częstotliwości.

- Edycja TP – rozumiana jako ręczne przeszukiwanie określonych, wybranych przez użytkownika pasm.

## **10.3 Preferencje**

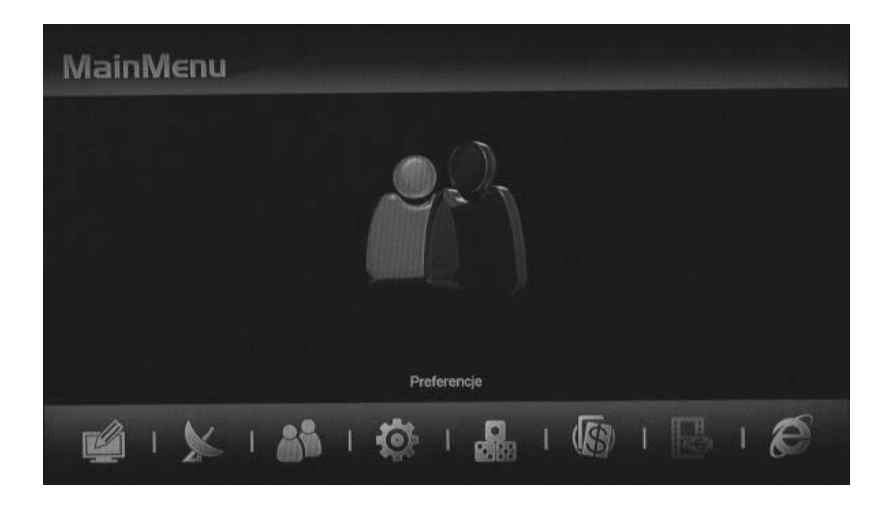

Po wyborze tej zakładki Użytkownik może dowolnie zmieniać wszystkie podstawowe funkcje tunera HD.

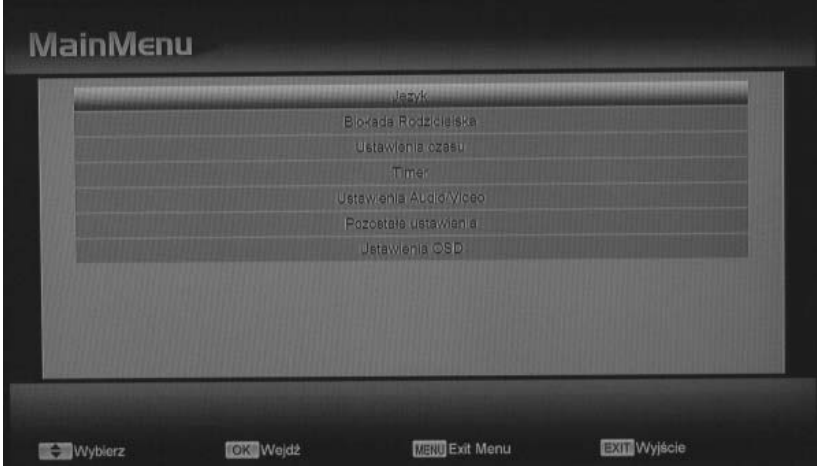

#### **Język**

Menu odbiornika zostało przetłumaczone na wiele języków. Użytkownik może wskazać wybrany przez siebie: język menu, pierwszy i drugi język audio (w przypadku programów z lektorem), priorytet audio, język EPG, język napisów ekranowych oraz teletekstu. Wybór jest możliwy przez użycie klawiszy kierunkowych i zatwierdzenie przyciskiem **OK**.

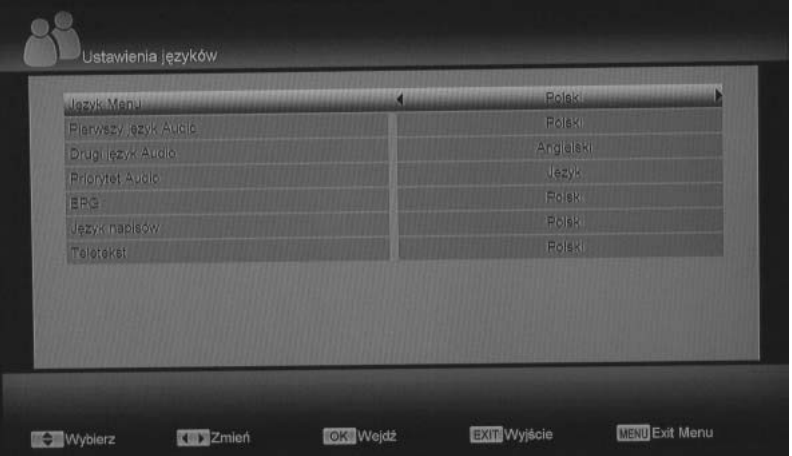

#### **Blokada rodzicielska**

Ta funkcja umożliwia zablokowanie dostępu do poszczególnych funkcji menu. Wymagany jest wtedy kod dostępu. Standardowy PIN to **0000**. Istnieje możliwość włączenia/wyłączenia blokady menu oraz kanałów. Użytkownik może również zdefiniować swój własny kod zabezpieczający.

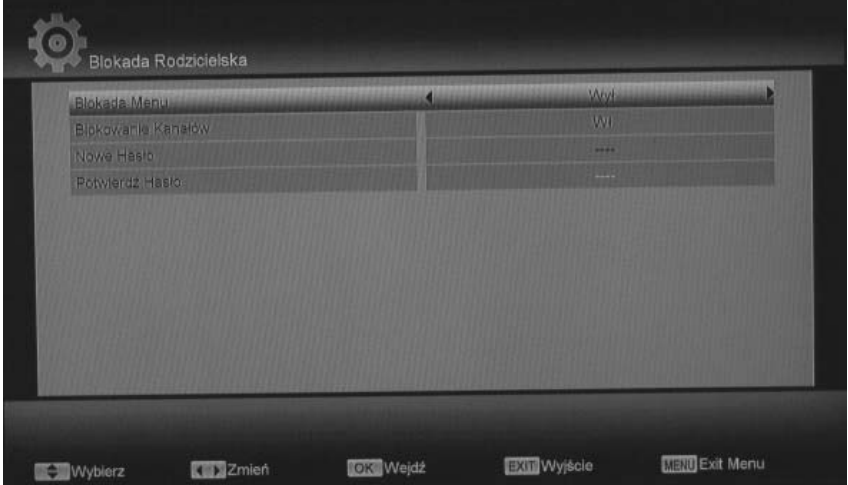

#### **Ustawienia czasu**

W tym podmenu istnieje możliwość ustawienia daty i czasu z uwzględnieniem strefy GMT oraz czasu letniego i zimowego.

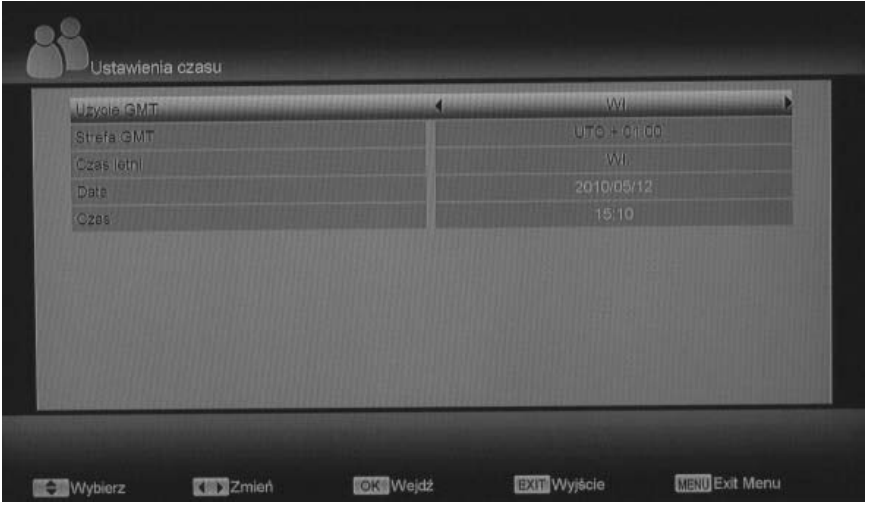

#### **Timer**

W tym miejscu użytkownik ma możliwość zaprogramowania do 8 różnych ustawień Timera (programu, który będzie inicjalizował wcześniej zaplanowane przez użytkownika wydarzenia takie jak: włączanie/wyłączanie odbiornika, włączanie wybranych kanałów czy ich nagrywanie).

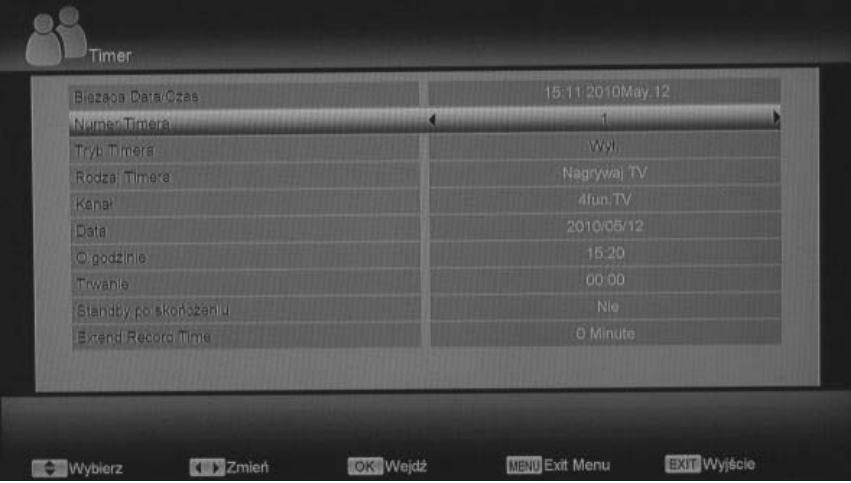

W zakładce tryb Timera istnieje możliwość ustawienia częstotliwości powtarzania się wybranego wydarzenia – raz, codziennie, co tydzień, co miesiąc, wyłączony.

Rodzaj Timera: Kanał Radio – uruchomienie wybranej stacji radiowej; Tylko TV – włączenie wybranego kanału TV; Nagrywaj Radio – uruchamia nagrywanie wybranej stacji radiowej; Nagrywaj TV – nagrywanie wybranego kanału TV; Wiadomość – uruchamia notatkę wyświetlaną na ekranie TV. Następne pola służą do wyboru odpowiednich kanałów i daty rozpoczęcia wydarzenia. Istnieje również możliwość przejścia odbiornika w tryb czuwania zaraz po skończonym procesie.

#### **Ustawienia Audio/Video**

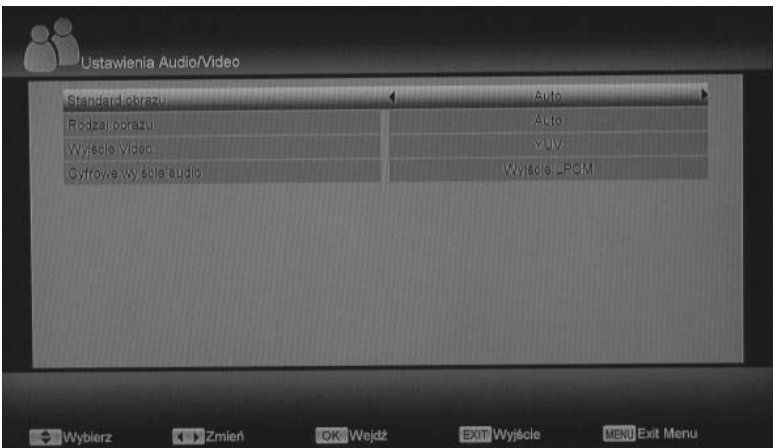

Istnieje możliwość dostosowania parametrów Audio i Video według potrzeb Użytkownika. Do wyboru mamy ustawienia:

- standardu obrazu – Auto, By Native TV, 720p\_50, 720p\_60, 1080i\_50, 1080i\_60.

- rodzaju obrazu (format) 16:9, 4:3PS (PanScan), 4:3LB (LetterBox), Auto.
- wyjścia video YUV lub RGB
- cyfrowego wyjścia audio Auto lub Wyjście LPCM.

#### **Pozostałe ustawienia**

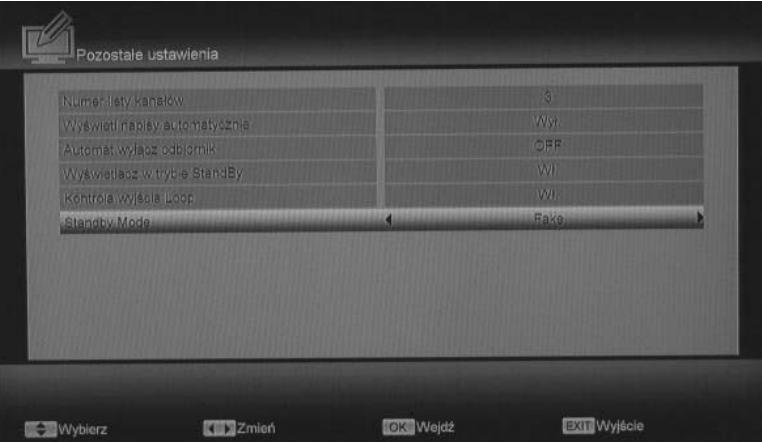

W tym miejscu istnieje możliwość zmiany następujących funkcji:

a) **Numer listy kanałów** – określa liczbę kolumn wyświetlanych na ekranie po otwarciu listy kanałów.

b) **Wyświetl napisy automatycznie** – dotyczy napisów ekranowych. Użytkownik może określić, czy mają być wyświetlane automatycznie czy uruchamiane ręcznie.

c) **Automatycznie wyłącz odbiornik** – istnieje możliwość ustawienia czasu, po którym tuner ma się wyłączyć (od 30 minut do 3 godzin).

d) **Wyświetlacz w trybie StandBy (tryb czuwania)** – Użytkownik może określić, czy w trybie czuwania wyświetlacz ma być włączony czy wyłączony.

e) **Kontrola wyjścia Loop (przelotka**) – można włączyć lub wyłączyć sygnał wychodzący z wyjścia Loop.

f) **StandBy Mode** – w tym miejscu użytkownik może wybrać rodzaj trybu czuwania: fake – tryb "udawany" tuner reaguje natychmiast po wciśnięciu klawisza zasilania (przechodzi niezwłocznie w tryb pracy), wszystkie jego funkcje pozostają włączone poza przekazywaniem sygnału do TV i zasilaniem konwertera. Real – "prawdziwy" tryb czuwania, wszystkie funkcje tunera zostają wyłączone, odbiornik uruchamia się dłużej po naciśnięciu przycisku zasilania.

#### **Ustawienia OSD**

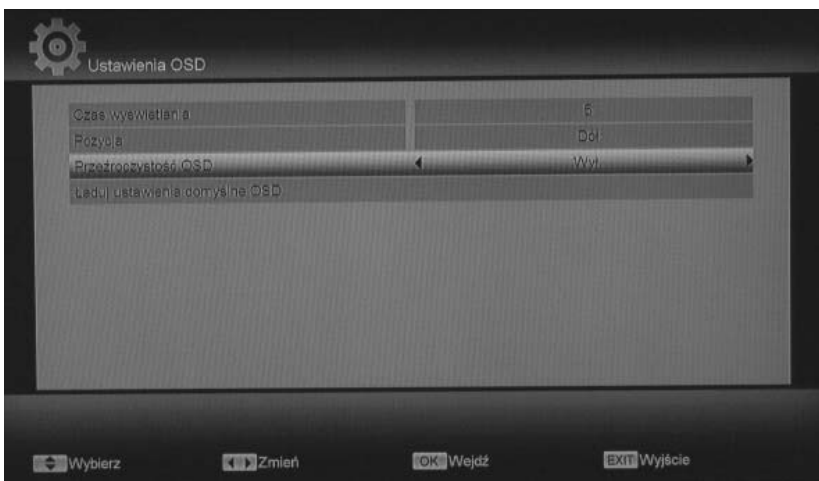

W tym miejscu użytkownik może zmodyfikować: czas wyświetlania paska informacyjnego, jego pozycje na ekranie oraz stopień przeźroczystości paska i listy kanałów.

#### **10.4 System**

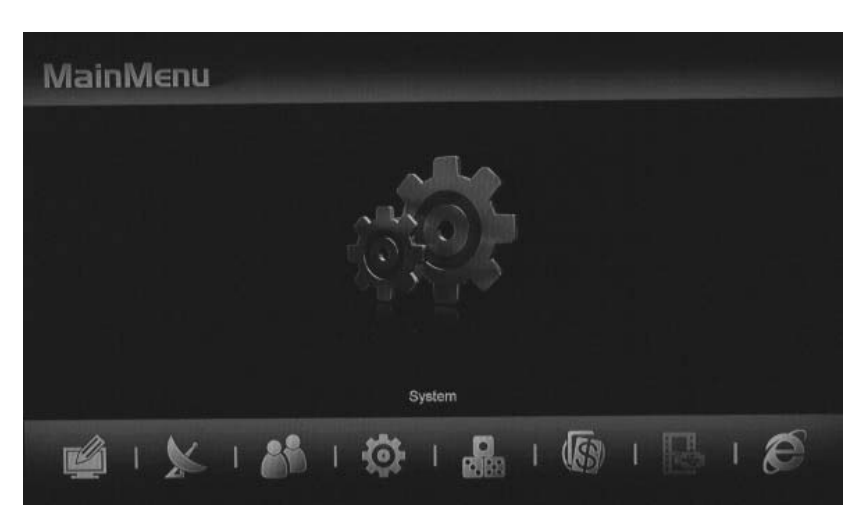

#### **Informacje**

Karta tego podmenu zawiera informacje na temat ID modelu, Wersji hardware, oprogramowania, Loadera, daty aktualizacji i producenta.

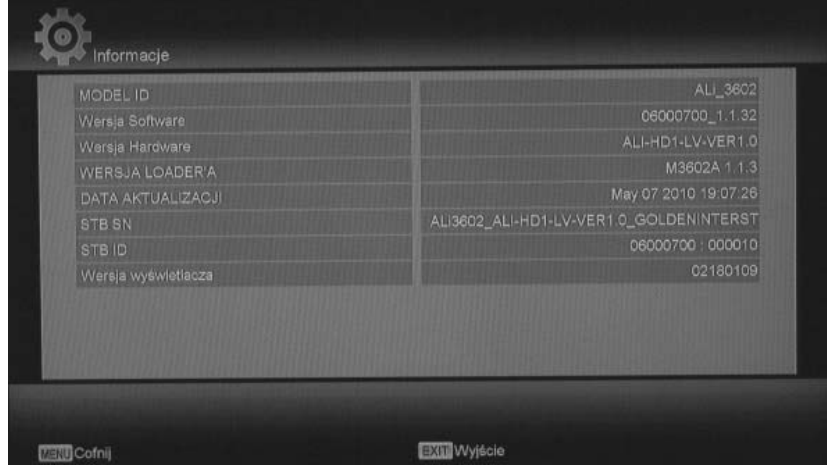

#### **Ustawienia fabryczne**

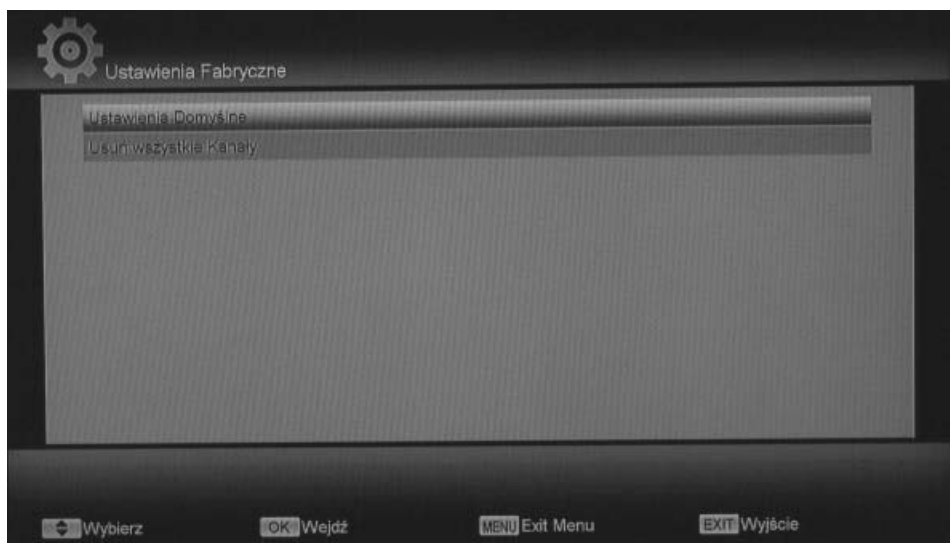

Użytkownik może przywrócić wszystkie ustawienia programowe i konfiguracyjne do stanu fabrycznego. Zanim ustawienia zastana przywrócone wszystkie zapisane dane zostaną usunięte.

Do wyboru są dwie opcje:

- ustawienia domyślne – wszystkie wprowadzone przez użytkownika zmiany (łącznie z listami kanałów) zostają cofnięte do stanu fabrycznego.

- usuń wszystkie kanały – wszystkie listy kanałów zostają usunięte (ustawienia wprowadzone przez Użytkownika zostają zachowane).

Przed użyciem którejkolwiek z powyższych opcji system poprosi o wprowadzenie kodu zabezpieczającego; standardowy kod to **0000** (jeśli Użytkownik nie zdefiniował innego).

#### **Aktualizacja oprogramowania**

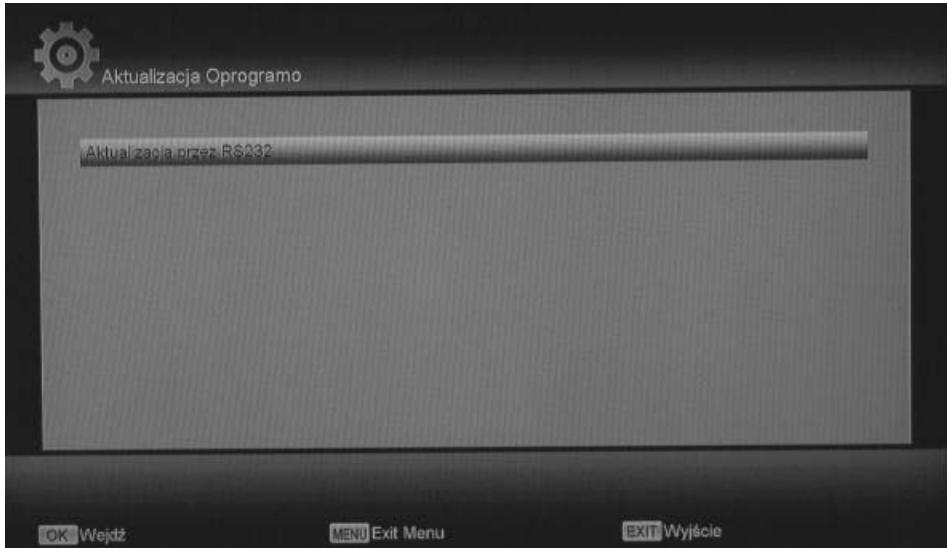

Funkcja ta jest bardzo użyteczna, kiedy użytkownik chce przenieść dane z jednego tunera HD na inny, przy użyciu złącza RS232.

Dzięki tej opcji istnieje możliwość skopiowania oprogramowania, listy kanałów (także ulubionych), tła startowego tunera lub tła podczas odtwarzania stacji radiowych.

# **Aktualizacja przez USB**

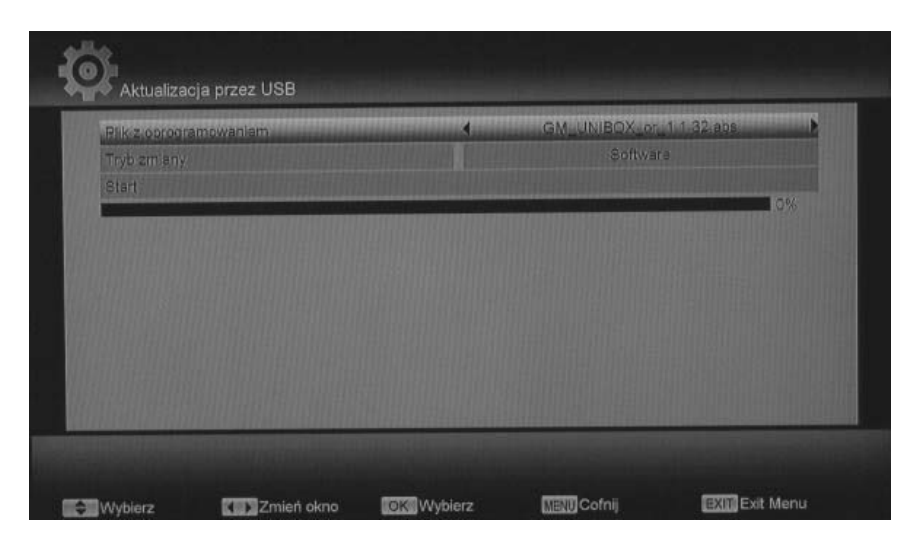

Tuner umożliwia aktualizację oprogramowania i listy kanałów, których plik zapisany został wcześniej na pamięci zewnętrznej USB. Po umieszczeniu pamięci w gnieździe USB tunera wszystkie kompatybilne pliki wyświetlane są w rubryce Plik z oprogramowaniem, kursorami należy wybrać właściwy. W rubryce tryb zmiany należy ustawić odpowiednie polecenie (Software, Lista użytkownika, Software+kanały+Loader, Software+kanały), następnie zaznaczyć pole Start i wcisnąć przycisk **OK**.

#### **Kopiuj na USB**

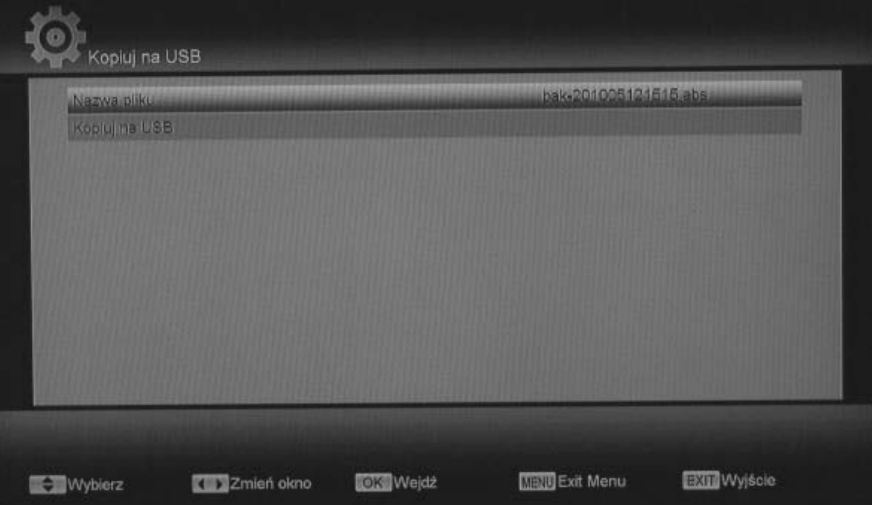

W tym miejscu istnieje możliwość skopiowania lity kanałów wraz z ustawieniami użytkownika na pamięć USB. W tym celu należy umieścić urządzenie w gnieździe USB tunera, zaznaczyć opcję kopiuj na USB. W tym momencie nastąpi skopiowanie automatycznie wygenerowanego przez system pliku na dysk. Aby zmienić nazwę pliku w pozycji Nazwa pliku należy wcisnąć przycisk **OK**, na ekranie pojawi się klawiatura, która umożliwi wprowadzenie nowej nazwy.

**10.5 Gry** 

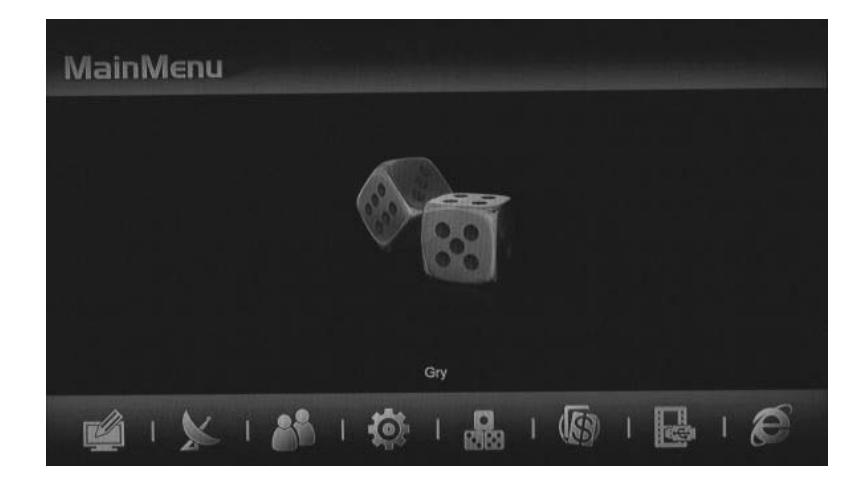

W tunerze zainstalowane zostały trzy gry logiczno zręcznościowe. **Tetris** 

 $\frac{1}{2}$ 

**MARK** 

**Wąż**

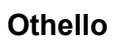

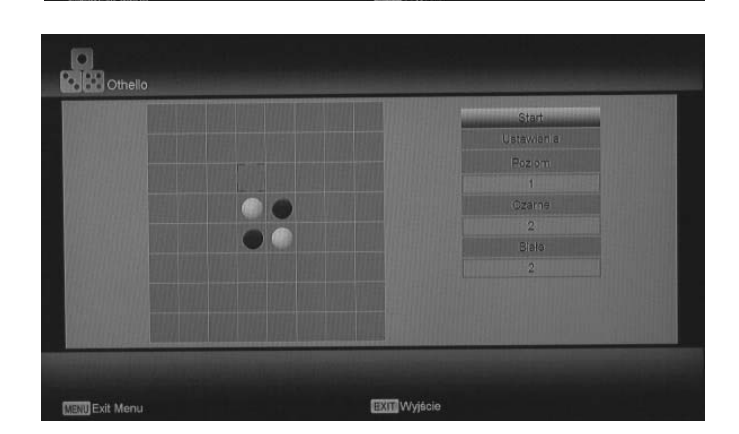

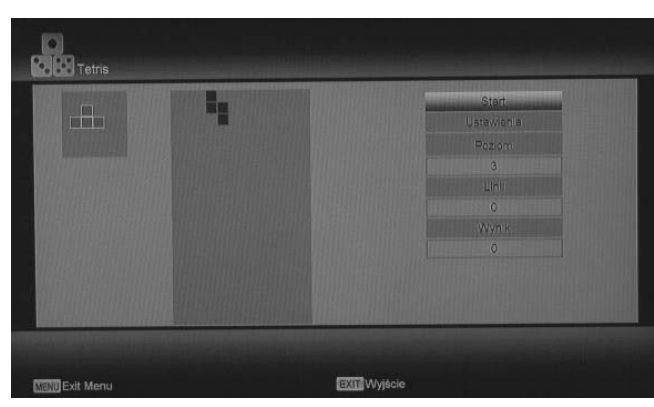

istawisnia

#### **10.6 Karta i Moduł CI**

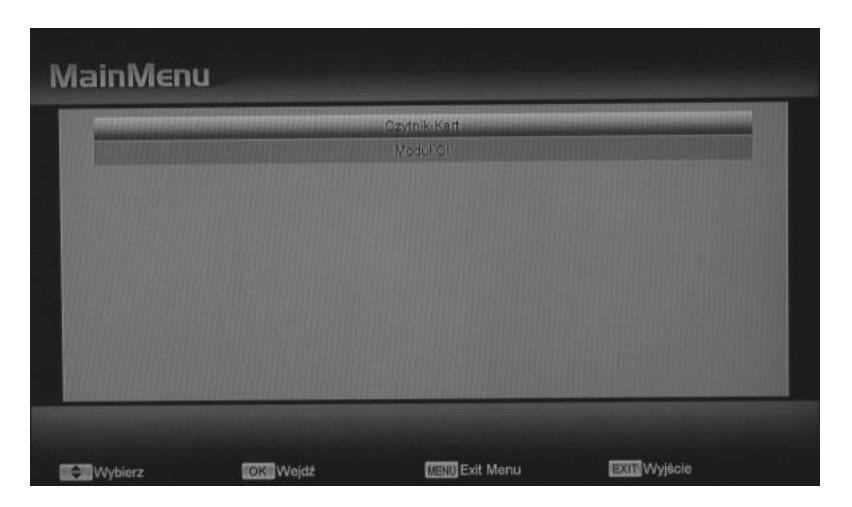

#### **Czytnik kart**

Tuner został wyposażony w dwa czytniki kart. Standardowo obsługują one system kodowania Conax.

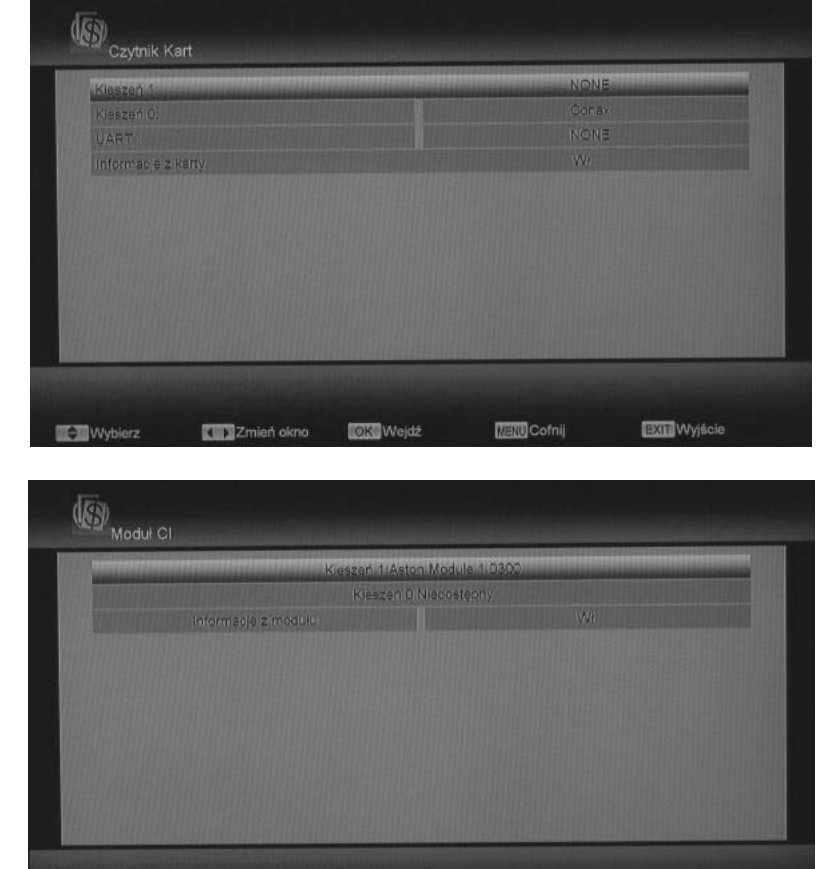

Wybierz Zmień okno **bok** Wejdź **Make** Cofnij W tym menu użytkownik ma możliwość sprawdzenia parametrów modułów umieszczonych w tunerze jak również wybrać język i czas wyświetlania informacji wysyłanych przez moduł CI.

**EXIL** Wyjście

#### **10.7 USB**

**Moduł CI** 

To podmenu służy do zarządzania nagraniami (w postaci listy plików), procesem nagrywania oraz związanymi z tym procesem zaplanowanymi zadaniami.

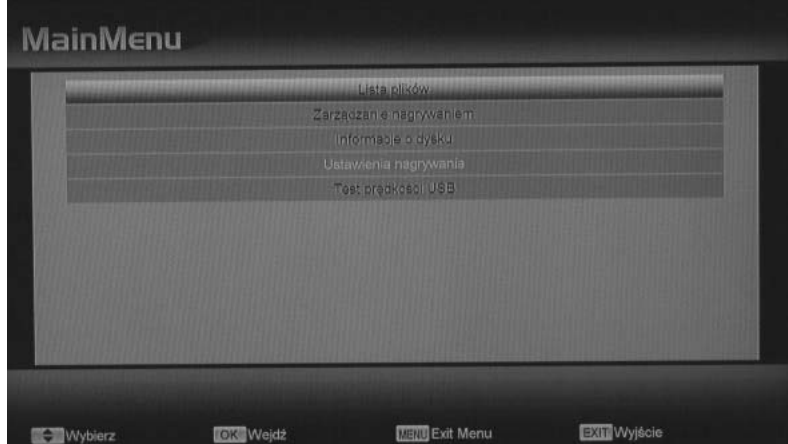

#### **Lista plików**

W tym miejscu Użytkownik ma możliwość kontrolowania wszystkich plików znajdujących się na dysku zewnętrznym podłączonym do tunera. Istnieje możliwość zmiany nazwy, zablokowania bądź usunięcia wybranej pozycji bezpośrednio z poziomu tunera. Widok listy plików przedstawiony został jako drzewo folderów z wyznaczonymi zakładkami (Lista plików nagrania, Lista plików MP3, Lista plików Zdjęcia, Lista plików Software, Lista plików Wszystko).

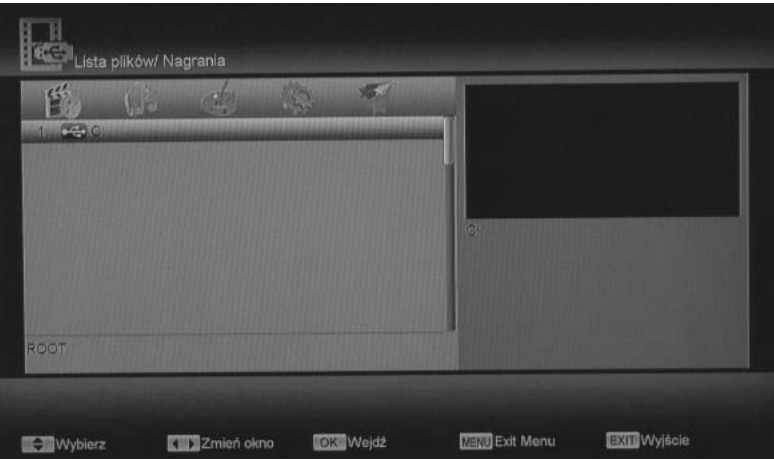

#### **Zarządzanie nagrywaniem**

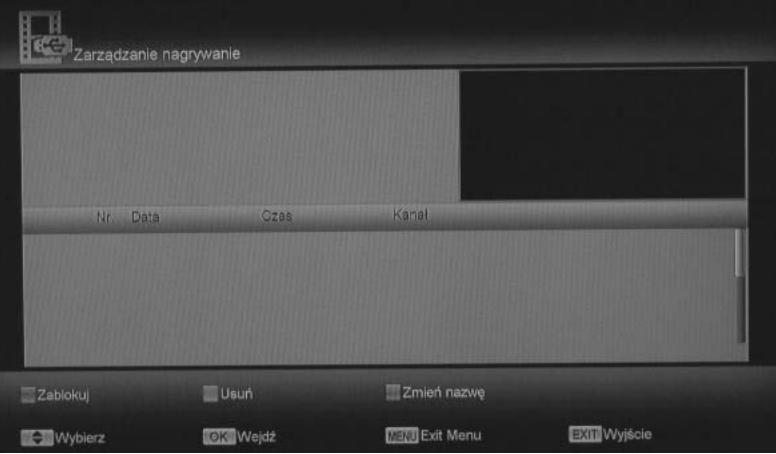

W tym miejscu istnieje możliwość podglądu i modyfikowania wszystkich zaplanowanych zadań nagrywania. Można zablokować dany proces, usunąć lub zmienić nazwę (związane jest to z nadawaniem nazwy podczas zapisu pliku na dysk).

#### **Informacje o dysku**

Po wejściu w tę opcję wyświetla się na ekranie okno zawierające wszystkie istotne informacje na temat zewnętrznego nośnika pamięci podłączonego to tunera HD.

Z poziomu tego menu Użytkownik może sformatować dysk, a także ustalić format zapisu plików na dysku. TS – oznacza transport stream, czyli czysty strumień, w jakim nadawany jest dany kanał. MPEG – format skompresowany i umożliwiający oglądanie nagranych plików bez konieczności przetwarzania zarówno z poziomu tunera, jak i komputera.

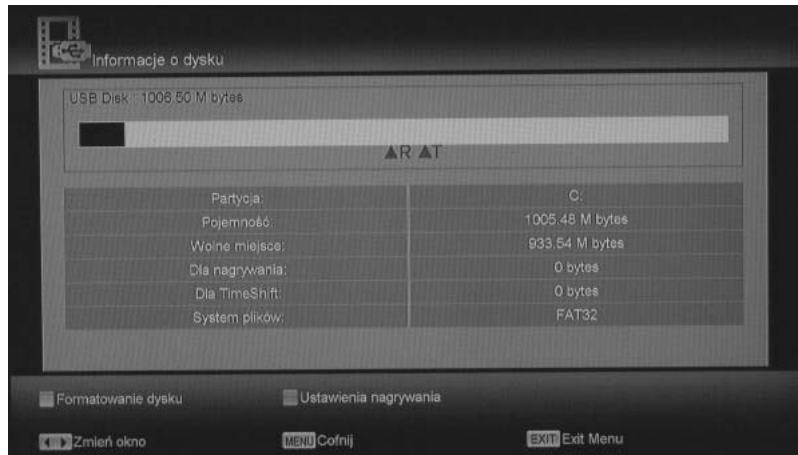

#### **Ustawienia nagrywania**

Ustawienia nagrywania umożliwiają Użytkownikowi dostosowanie podstawowych funkcji zapisu plików na dysk.

Z poziomu tego podmenu można określić czy plik ma być nagrany w formie zakodowanej czy zdekodowanej oraz w jakim formacie (TS, MPEG). Istnieje możliwość określenia, czy funkcja Time Shift ma być uruchamiana automatycznie czy ręcznie i jak duży ma być bufor przeznaczony na tę funkcję (jak długi ma być czas nagrania przy użyciu Time Shift).

#### **Test prędkości USB**

Dzięki tej funkcji można monitorować możliwość zapisu oraz ilość określonych typów kanałów (SD czy HD). Zależy to od parametrów technicznych dysku zewnętrznego podłączonego do odbiornika jak również stopnia jego zapełnienia.

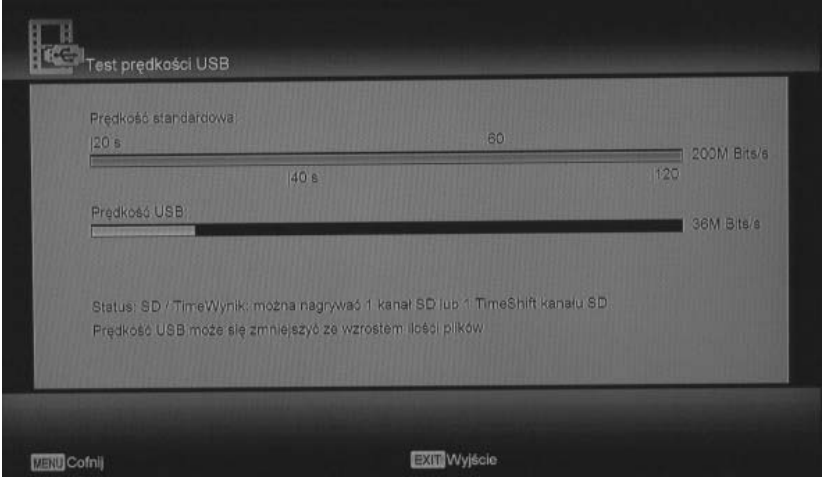

#### **10.8 Ethernet**

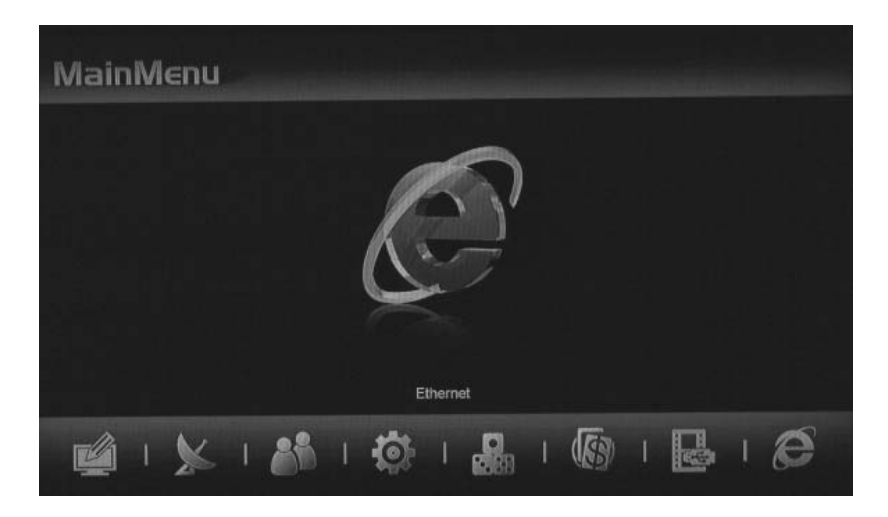

Tuner umożliwia aktualizacje oprogramowania przez bezpośrednie podłączenie sieci LAN do odbiornika HD.

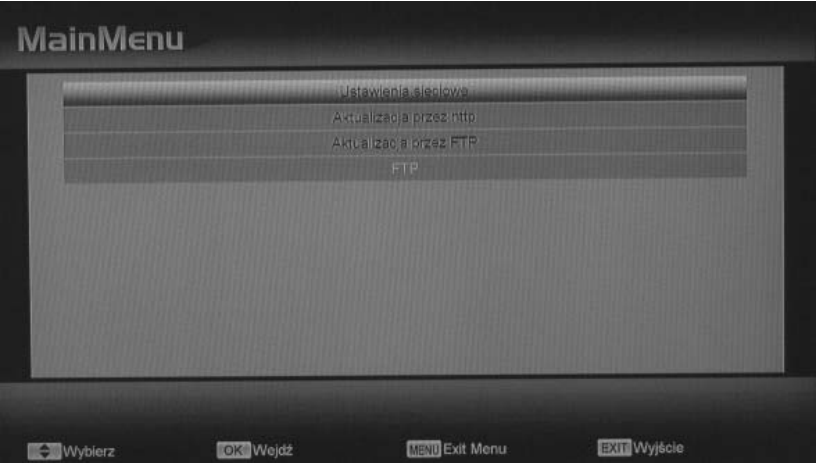

#### **Ustawienia sieci**

W tym menu użytkownik ma możliwość konfiguracji: Adresu IP, Maski Podsieci, Bramki Sieciowej, DNS IP oraz Adresu MAC. Dodatkowo może włączyć lub wyłączyć DHCP oraz Sieć.

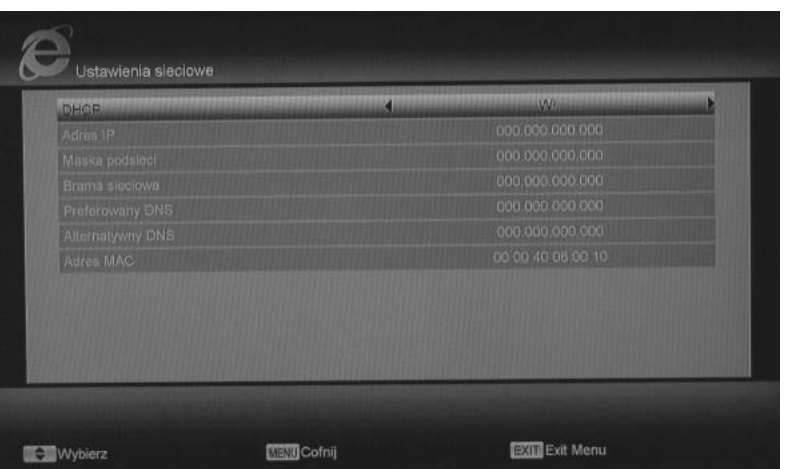

#### **Aktualizacja przez http**

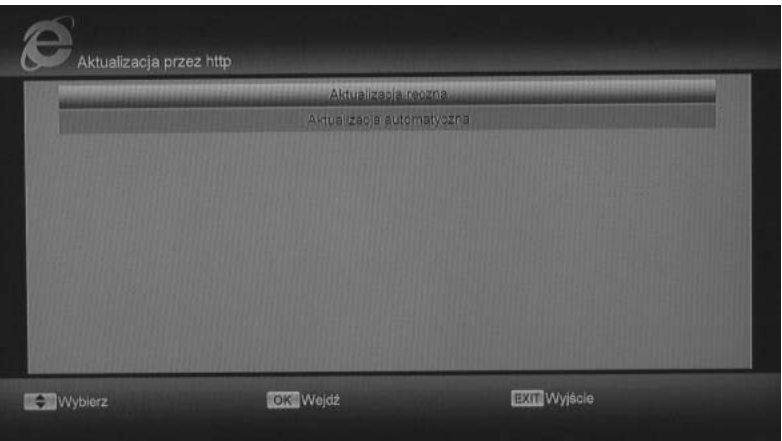

Dostępne są dwa rodzaje aktualizacji: Aktualizacja ręczna i Aktualizacja automatyczna. W przypadku automatycznej tuner sam wyszukuje odpowiedni serwer z oprogramowaniem – nie wymaga ona żadnej ingerencji użytkownika w ustawienia.

Aktualizacja ręczna - W polu URL należy przy pomocy klawiatury ekranowej wpisać odpowiednią lokalizację pliku z oprogramowaniem, a następnie przyciskiem Czerwonym rozpocząć aktualizację.

#### **Aktualizacja przez FTP**

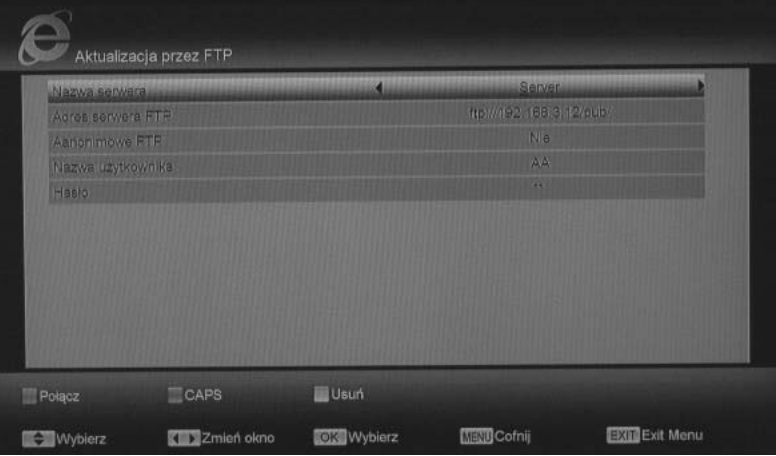

W tym miejscu, aby przeprowadzić aktualizację odbiornika należy wprowadzić parametry serwera, z którego mają zostać ściągnięte pliki oraz odpowiednie dane użytkownika oraz hasło zabezpieczające.

#### **FTP**

W oknie wyświetlanym na ekranie widoczna jest lista dostępnych serwerów FTP. Istnieje możliwość dodawania, usuwania i łączenia się z serwerem wskazanym przez Użytkownika.

# **11 Specyfikacja**

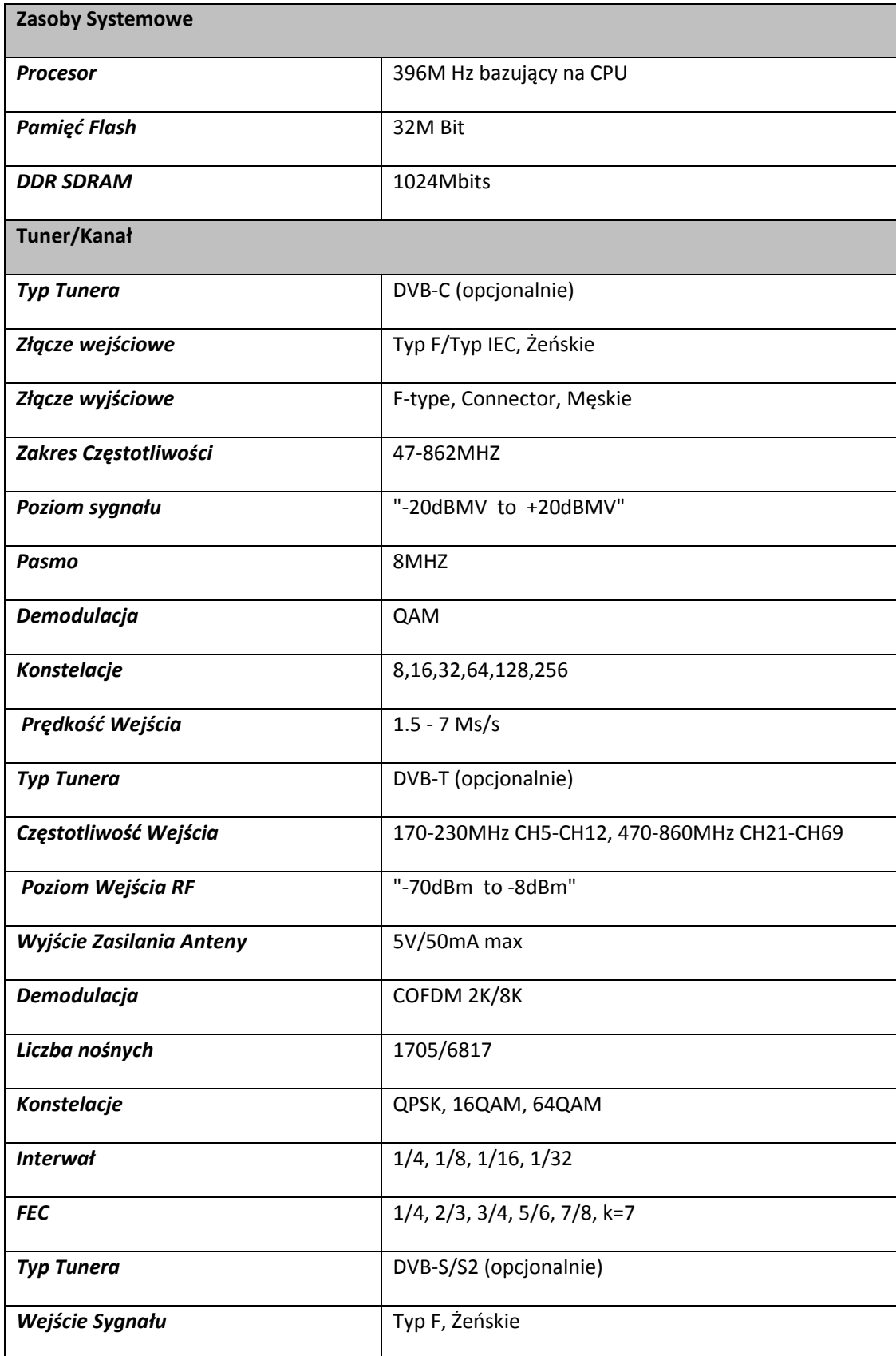

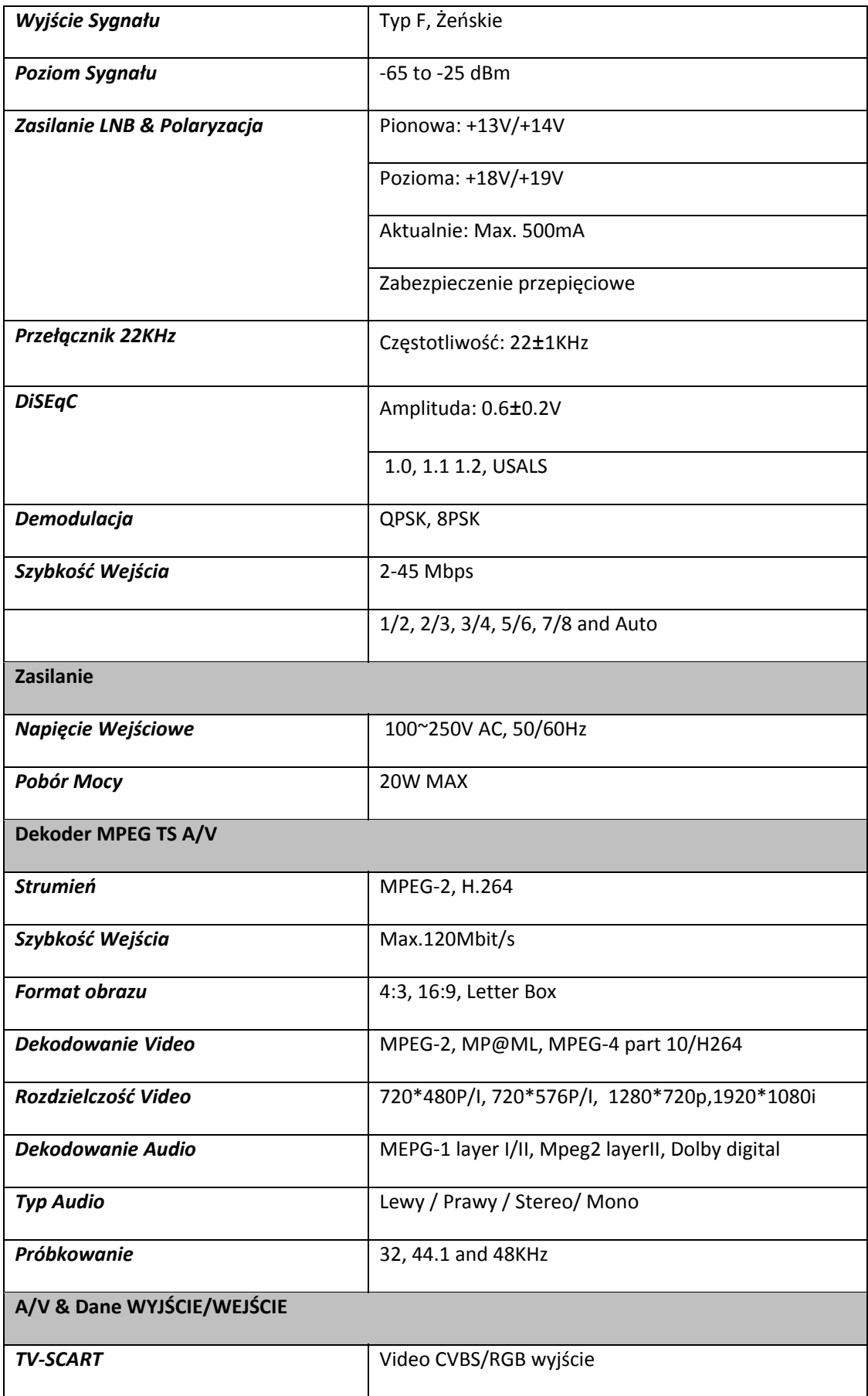

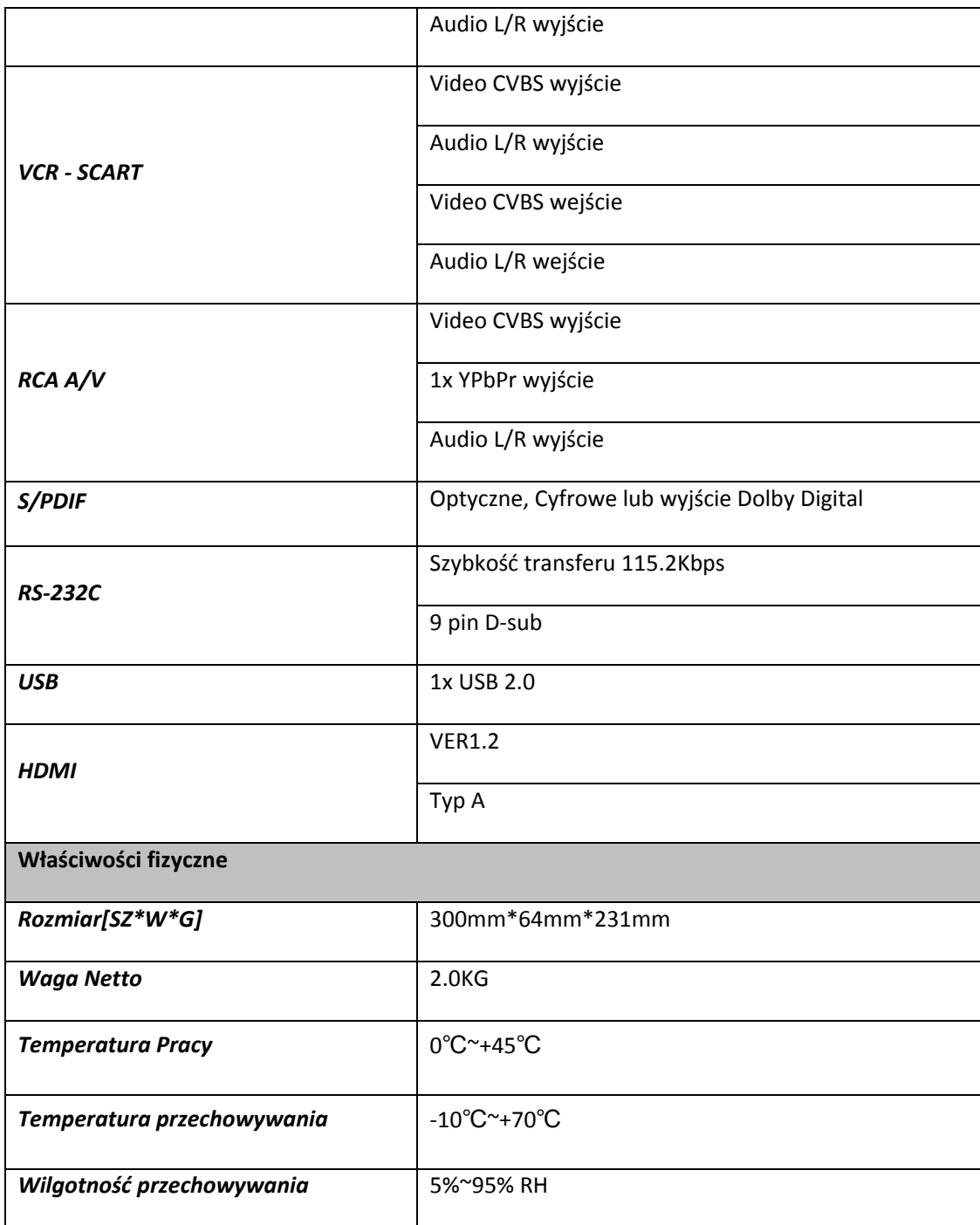

Uwaga : Właściwości mogą zmienić się bez powiadomienia.

Opracowanie: Golden Interstar Polska Sp. z o.o. Przedruk, kopiowanie, wykorzystanie lub rozpowszechnianie możliwe wyłącznie za zgodą GIP SP. z o.o.